# Configureer EIGRP IPV6 op ASA

## Inhoud

**Inleiding** 

Voorwaarden

Minimale ondersteunde software- en hardwareplatforms

**Vereisten** 

Gebruikte componenten

#### EIGRP voor IPV6

**Nieuw** 

**Beperkingen** 

Ondersteunde producten

Niet ondersteund

**Functiedetails** 

Functionele functiebeschrijving

#### EIGRP-functies

EIGRP functioneel overzicht

Hoe het werkt

EIGRP-berichtstromen

Buurlanden oprichten

Interne weergave/ASA CLI

Buurland: basisconfiguratie en multi/Unicast

Buurt: interface- en router-id opgeven

Basis nabuurschap

#### Verifiëren

Controleer nabuurschapsstaat

Configuratie van Hello en Hold Interval

Passieve interfaceconfiguratie

Gedistribueerde lijst voor routefiltering

Routes herverdelen vanaf andere protocollen

#### EIGRP IPv6 in ASDM

Overzicht van nieuwe opties voor EIGRPv6

EIGRPv6-configuratie in interface

Configureer EIGRPv6-instellingen voor een interface

Procesinstanties en passieve interfaces

Configuratie van passieve interfaces

Configuratie van EIGRP- en standaardmetriek

Configuratie van filterregels (distributielijst)

Configuratie van routen opnieuw distribueren

Buur: Unicast-routermodus

Multicast routermodus

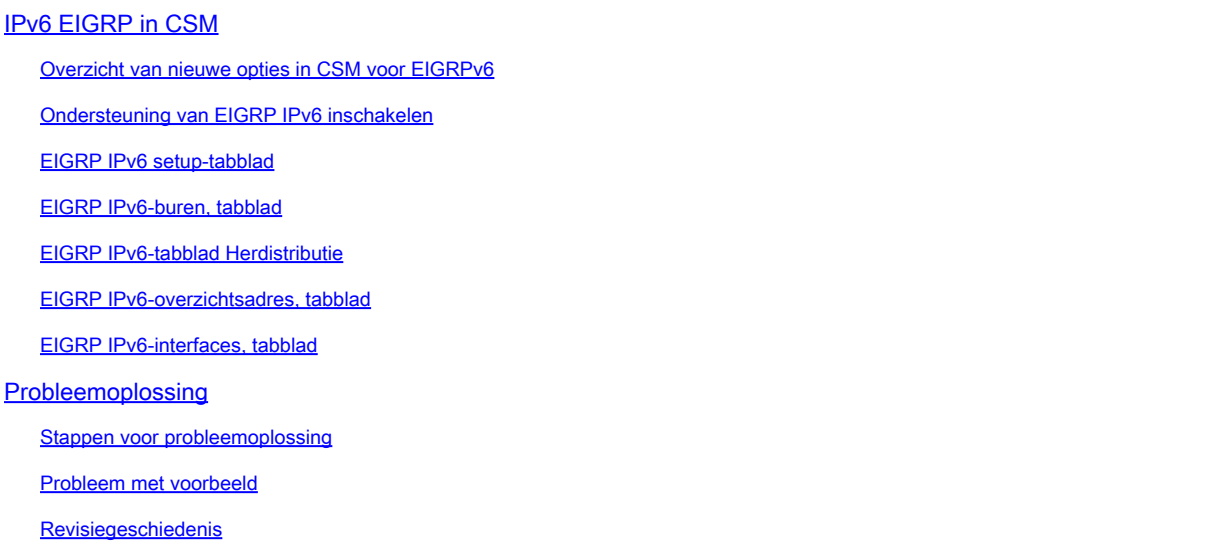

## Inleiding

 Dit document beschrijft hoe u EIGRP IPV6 kunt configureren op Cisco adaptieve security applicatie (ASA).

### Voorwaarden

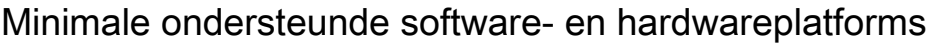

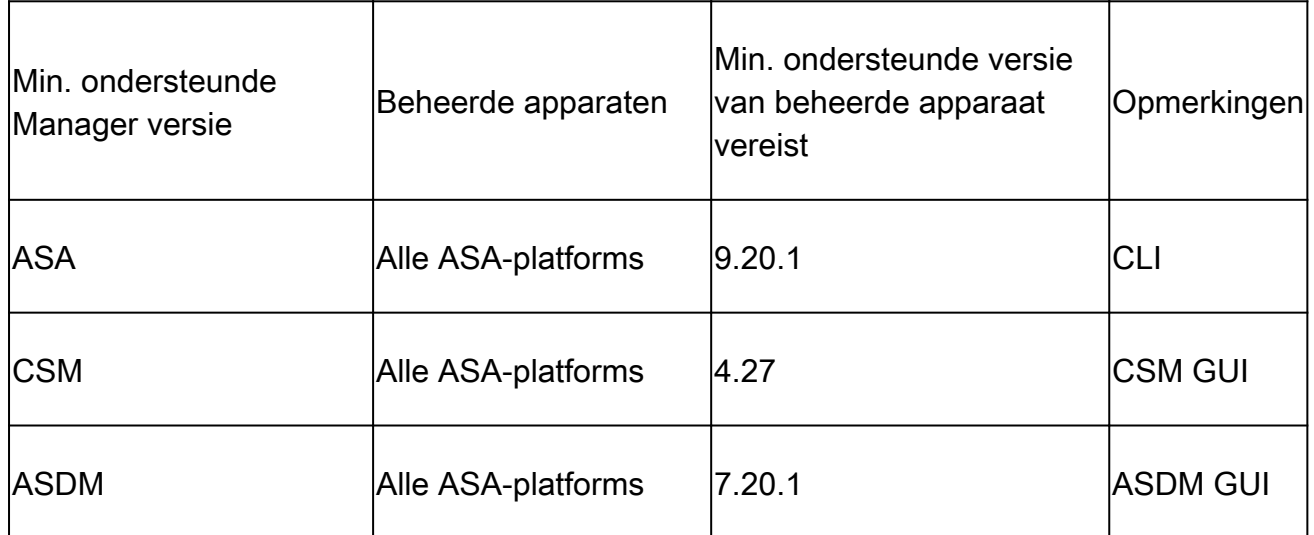

### Vereisten

Cisco raadt kennis van de volgende onderwerpen aan:

- Cisco Security Manager
- Adaptieve security apparaatbeheer

### Gebruikte componenten

De informatie in dit document is gebaseerd op de volgende software- en hardware-versies:

- Cisco adaptieve security applicatie (ASA), 9.20.1 of hoger
- Cisco Security Manager (CSM) met 4.27 lijnen
- Cisco Adaptieve Security Device Manager met 7.20.1

De informatie in dit document is gebaseerd op de apparaten in een specifieke laboratoriumomgeving. Alle apparaten die in dit document worden beschreven, hadden een opgeschoonde (standaard)configuratie. Als uw netwerk live is, moet u zorgen dat u de potentiële impact van elke opdracht begrijpt.

### EIGRP voor IPV6

· EIGRP wordt reeds ondersteund en beschikbaar op ASA. De vraag naar EIGRP IPV6 neemt toe.

· De configuratie voor EIGRPv4 en EIGRPv6 is gelijkaardig, maar zij kunnen onafhankelijk worden gevormd en worden beheerd.

· Door verschillen in protocollen verschillen de configuratie en werking enigszins.

### **Nieuw**

· In eerdere releases werd EIGRP alleen ondersteund voor IPv4 en vanaf ASA 9.20 wordt EIGRP ondersteund met IPV6.

· Ondersteuning voor EIGRP IPv6 met link-lokaal adres alleen op ASA.

### Beperkingen

Ondersteunde producten

· EIGRPv6 wordt momenteel alleen ondersteund op ASA op routed mode, HA en cluster.

· De wijk EIGRPv6 kan slechts met verbinding lokaal adres worden toegelaten.

Niet ondersteund

- · Transparante modus
- · Multicontext
- •Verificatie
- · Op FTD

## Functiedetails

### Functionele functiebeschrijving

- · EIGRP voor IPv6 gebruikt hetzelfde framework als EIGRP voor IPv4.
- · EIGRP IPv6 zou alleen communiceren met IPv6-peers en alleen IPv6-routes adverteren.

EIGRP IPV4 en EIGRP IPv6 delen vergelijkbare kenmerken als:

- · De buren, routing en topologietabellen worden onderhouden.
- · Het gebruikt DUBBELE stapel voor snelle convergentie en lijn vrij netwerk.

De verschillen zijn:

- · De netwerkopdracht onder router-mode wordt niet gebruikt voor EIGRP IPv6.
- · Gebruik ipv6 router eigrp <AS> om EIGRP IPV6-routerproces in te schakelen.
- · Configureer expliciet ipv6 eigrp <AS> om EIGRP IPv6 op een specifieke interface in te schakelen.
- · Door gebruiker ingesteld IPv6-adres kan niet worden gebruikt om de buurt vast te stellen.
- · Verificatie wordt niet ondersteund in de huidige release.

## EIGRP-functies

### EIGRP functioneel overzicht

· EIGRP voor IPv6 zou hetzelfde zijn als EIGRP IPv4.

· EIGRP gebruikt het Verspreidende Algoritme van de Update (DUBBEL) om snelle convergentie te bereiken.

DUAL berekent niet alleen de beste routes, maar ook lusvrije routes.

 Er zijn voornamelijk twee tabellen die door DUAL-to worden gebruikt voor de berekening van de beste route. Zij zijn buur die lijst, topologielijst verpletteren.

 DUBBEL berekent alternatief pad op basis van gerapporteerde haalbare afstand. · De buurlijst houdt spoor van alle direct verbonden buren. De pakketten van Hello worden gebruikt om dat status van buur te controleren.

· De tabel van de topologie houdt informatie over metriek van alle routes in het netwerk bij. Opvolger en uitvoerbare opvolger houden de beste weg en de afwisselende weginformatie.

### Hoe het werkt

De berichten van Hello worden gebruikt om buur te ontdekken alvorens nabijheid duidelijk te maken.

De berichten van de update worden uitgewisseld tussen buren om topologietabel en routingstabel te bouwen.

De berichten van de vraag worden verzonden naar andere buren EIGRP voor een uitvoerbare opvolger wanneer DUBBEL een route opnieuw gegevens verwerkt waarin de firewall geen uitvoerbare opvolger heeft.

De antwoordberichten worden verzonden als reactie op een pakket van de Vraag EIGRP.

De berichten van de bevestiging worden gebruikt om Updates EIGRP, Vragen, en Antwoorden te erkennen.

### EIGRP-berichtstromen

EIGRP IPv6 gebruikt een pakket van Hello om andere EIGRP-geschikt apparaten op verbindingen direct in bijlage te ontdekken en buurverhoudingen te vormen.

EIGRP IPv6 brengt de pakketten van Hello met een bronadres over die het verbinding-lokale adres van de overbrengende interface zijn.

De berichten van Hello zijn als houden levendige berichten om spoor van de buurstatus te houden.

Standaard timer van hello bericht is 5 seconden. Op de uitwisseling van het Hello bericht, wordt een updatebericht ontvangen en verzonden. Dit wordt gebruikt om de topologietabel te bouwen en de routes in de RIB dienovereenkomstig te installeren.

### Buurlanden oprichten

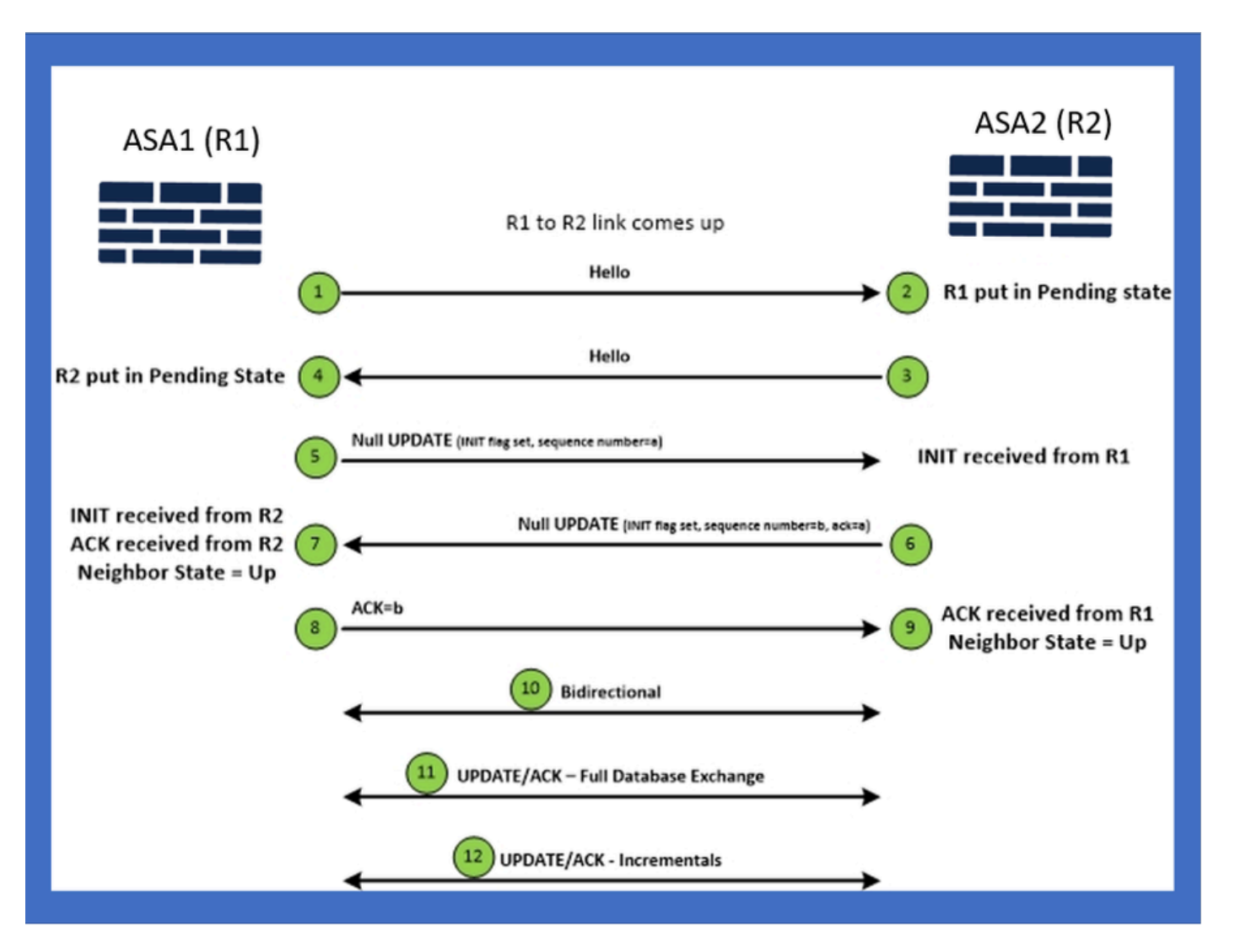

## Interne weergave/ASA CLI

### Buurland: basisconfiguratie en multi/Unicast

Om nabuurschap tot stand te brengen, is de router mode configuratie nodig. Het is hetzelfde voor IPv4, behalve voor de configuratie die begint met het sleutelwoord IPv6.

Het moet ook de deelnemende interface aan autonoom systeem toevoegen.

Buurt kan op twee manieren worden gevormd, met behulp van multicast of unicast.

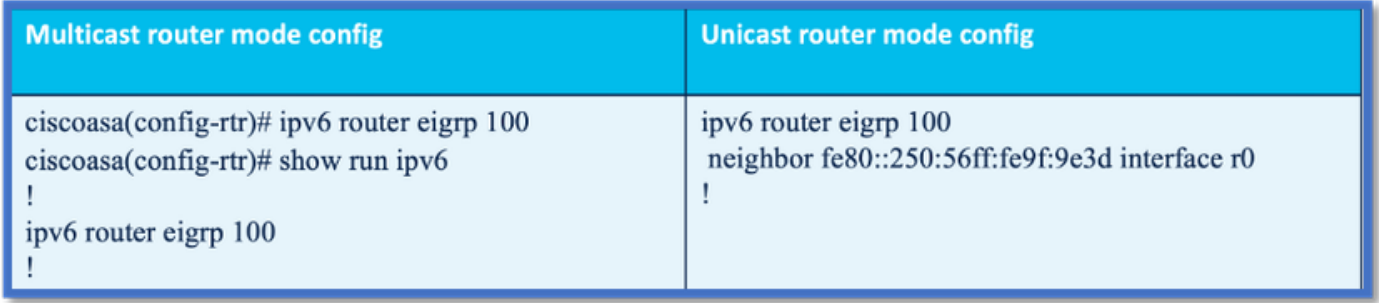

### Buurt: interface- en router-id opgeven

- Naast de configuratie van de routermodus, moet de interface die deelneemt aan de buurt worden aangesloten op het respectievelijke autonome systeem.
- Zorg ervoor dat IPv6 op de interface is ingeschakeld.
- Routerid is nodig om een groep te kunnen vormen. Het zou impliciet van de IPv4 interface worden genomen, of het moet uitdrukkelijk onder routerwijze worden gevormd, anders zou de buur niet worden gevormd.

#### Basis nabuurschap

U hebt eenvoudig de verbonden topologie en configuratie voor unicast en multicast nabuurschap geleid.

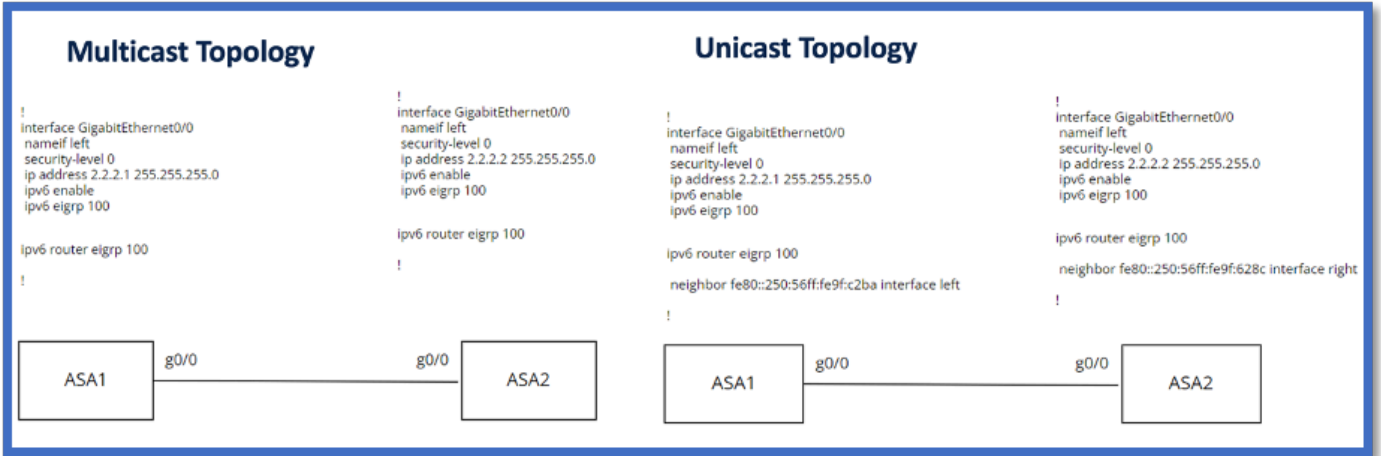

## Verifiëren

#### Controleer nabuurschapsstaat

laten zien dat de buren van de ipv6 eigrp gebruikt worden om de buurstaat te controleren.

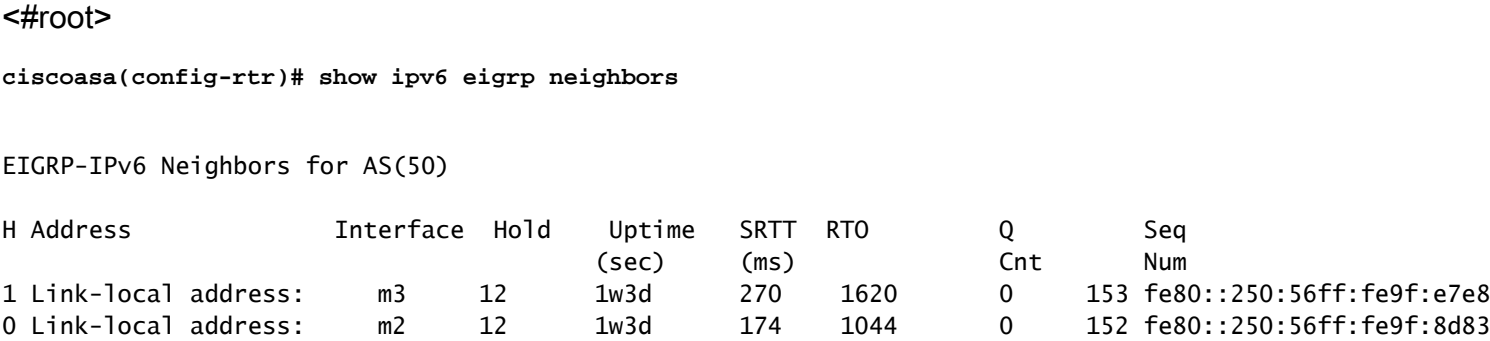

### Configuratie van Hello en Hold Interval

- Het interval van Hello en het interval van de Greep kunnen worden geconfigureerd met behulp van de configuraties onder interface.
- Voor niet-uitzending multiple access network (NBMA) interfaces, is de standaardwaarde van hello timer 5 seconden en de standaard waarde van de greeptijd is 15 seconden.

```
<#root>
ciscoasa(config-if)# ipv6 hello-interval eigrp 100 ?
interface mode commands/options:
  <1-65535> Seconds between hello transmissions
ciscoasa(config-if)#
ciscoasa(config-if)# ipv6 hold-time eigrp 200 ?
interface mode commands/options:
  <1-65535> Seconds before neighbor is considered down
ciscoasa(config-if)#
```
#### Passieve interfaceconfiguratie

• In het geval dat u geen interface wilt om nabuurschap te vormen, kan passief-interface configuratie worden gebruikt zodat Hellos op de interface niet worden verzonden en niet formuliernabijheid.

#### <#root>

**ciscoasa(config-rtr)# passive-interface ?**

**ipv6-router mode commands/options: Current available interface(s): default Suppress routing updates on all interfaces g0 Name of interface GigabitEthernet0/0 mgmt Name of interface Management0/0 ciscoasa(config-rtr)#**

#### Gedistribueerde lijst voor routefiltering

De gedistribueerde lijst kan samen met het prefix worden gebruikt dat aan filter routeert • updates of inkomend of uitgaand voor bepaalde interface.

```
<#root>
ciscoasa(config-rtr)# distribute-list prefix-list abc ?
ipv6-router mode commands/options:
    in   Filter incoming routing updates
    out  Filter outgoing routing updates
ciscoasa(config-rtr)#
```
### Routes herverdelen vanaf andere protocollen

- De routers van andere routeringsprotocollen kunnen in EIGRP worden opnieuw verdeeld.
- Gebruik het redistribute commando onder router.

<#root>

**ciscoasa(config-rtr)# redistribute ?**

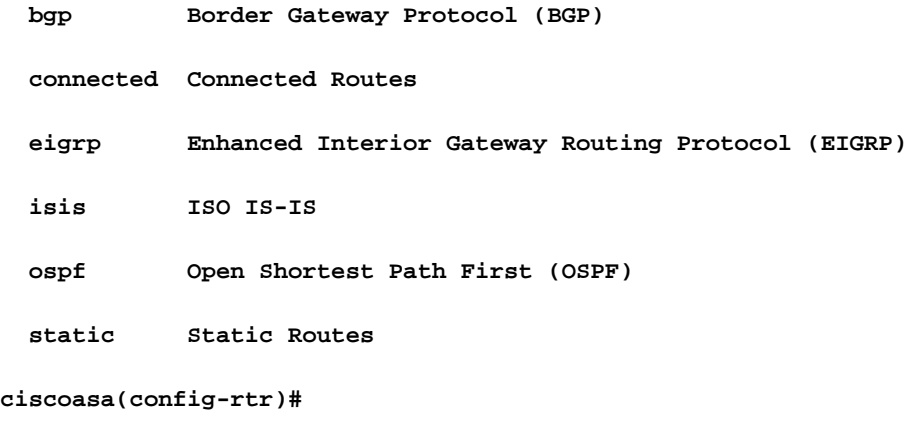

## EIGRP IPv6 in ASDM

Overzicht van nieuwe opties voor EIGRPv6

- Ondersteuning van EIGRPv6 wordt toegevoegd als deel van ASDM 7.20.1.
- De configuratie EIGRPv6 die als deel van interfaces sub CLI bevel wordt toegevoegd.
- De configuratie van EIGRPv6 die in router en steunrouterbevelen wordt toegevoegd.

EIGRPv6-configuratie in interface

- 1. Navigeer naar Configuration > Device Setup > Routing > EIGRPv6.
- 2. Selecteer Interface om alle interfaces te kunnen zien die worden ondersteund.

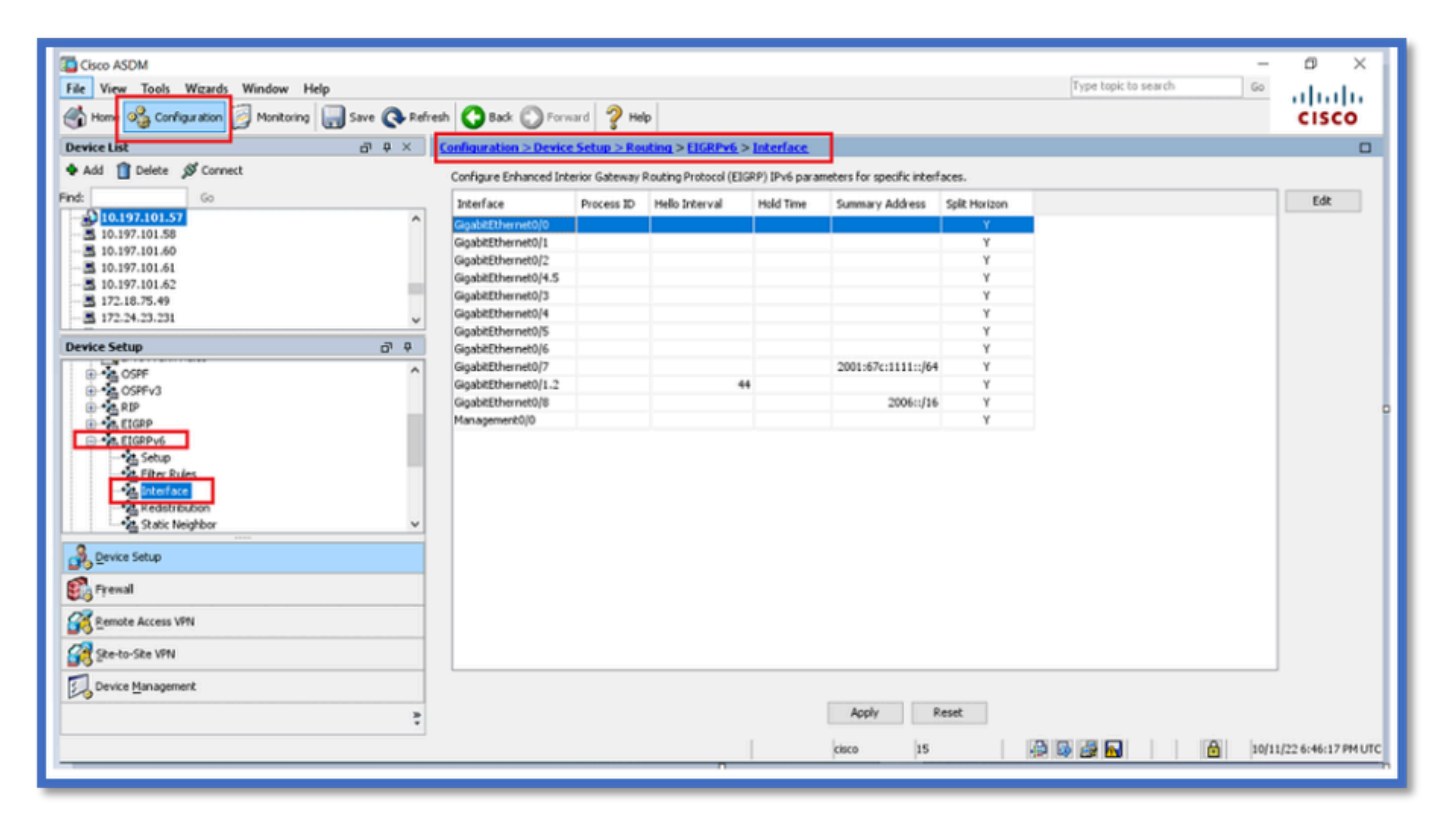

Configureer EIGRPv6-instellingen voor een interface

- 1. Navigeer naar Configuration > Device Setup > Routing > EIGRPv6 > Interface.
- 2. Selecteer Interface en klik op Bewerken.
- Selecteer het selectievakje of de selectievakjes om proces-ID, Hello Interval, Hold Time, 3. Split Horizon en/of Samenvattend adres te configureren.
- 4. Configureer de instellingen en klik vervolgens op OK.
- 5. Klik op Verzenden.
- Wanneer de CLI wordt weergegeven, klikt u op Verzenden, Annuleren of Opslaan naar 6. bestand.

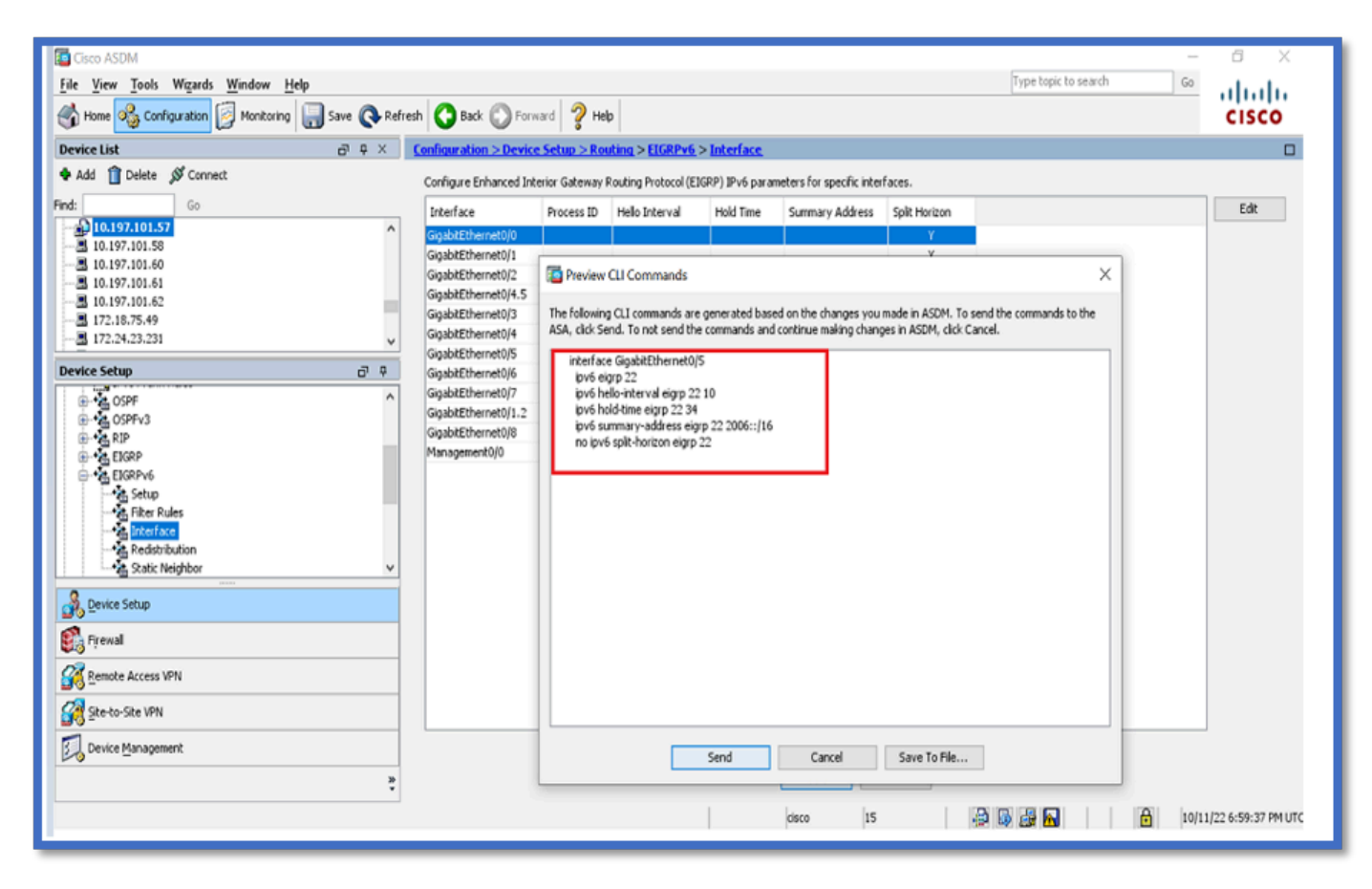

Procesinstanties en passieve interfaces

- 1. Navigeer naar Configuration > Device Setup > Routing > EIGRPv6 > Setup.
- 2. Kan procesinstanties en passieve interfaces zien.
- 3. Schakel onder Procesinstanties EIGRPv6-proces in.

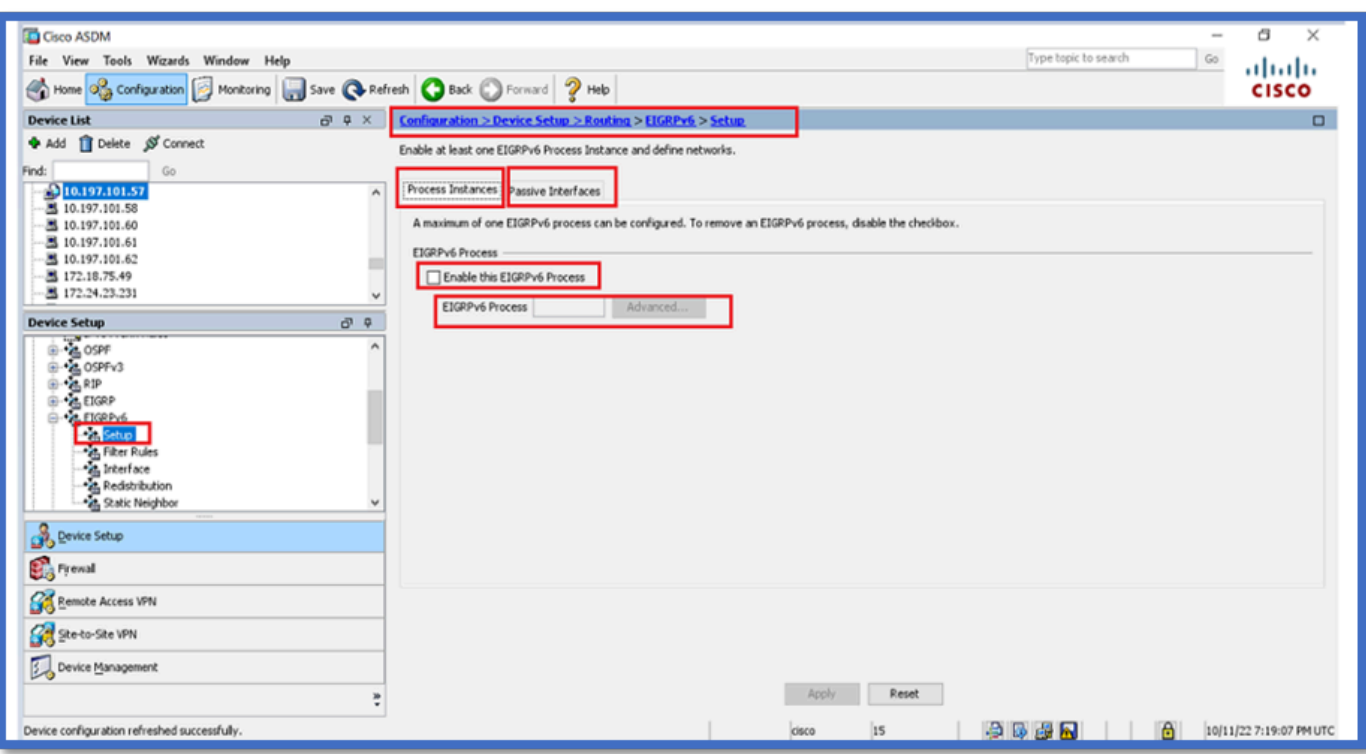

Configuratie van passieve interfaces

- 1. Navigeer naar Configuration > Device Setup > Routing > EIGRPv6 > Setup.
- 2. Klik op Passieve interfaces > Add > Select Interface.

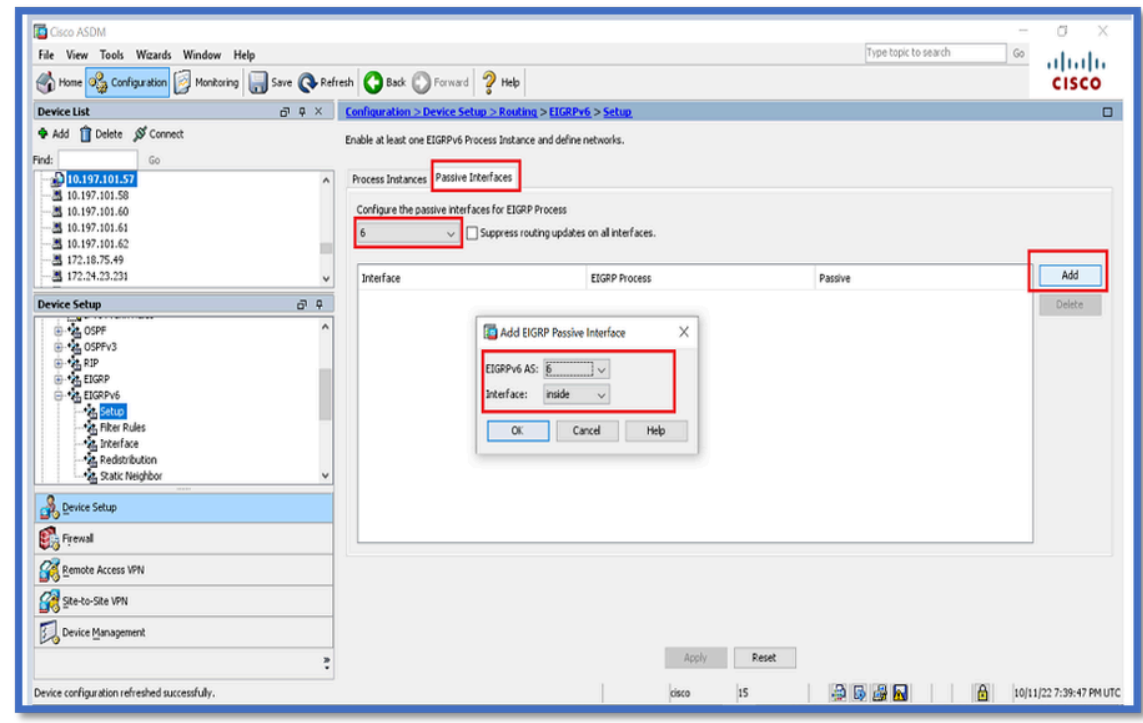

- 3. Klik op OK.
- 4. Klik op Apply (Toepassen).
- 5. Het CLI-venster verschijnt.

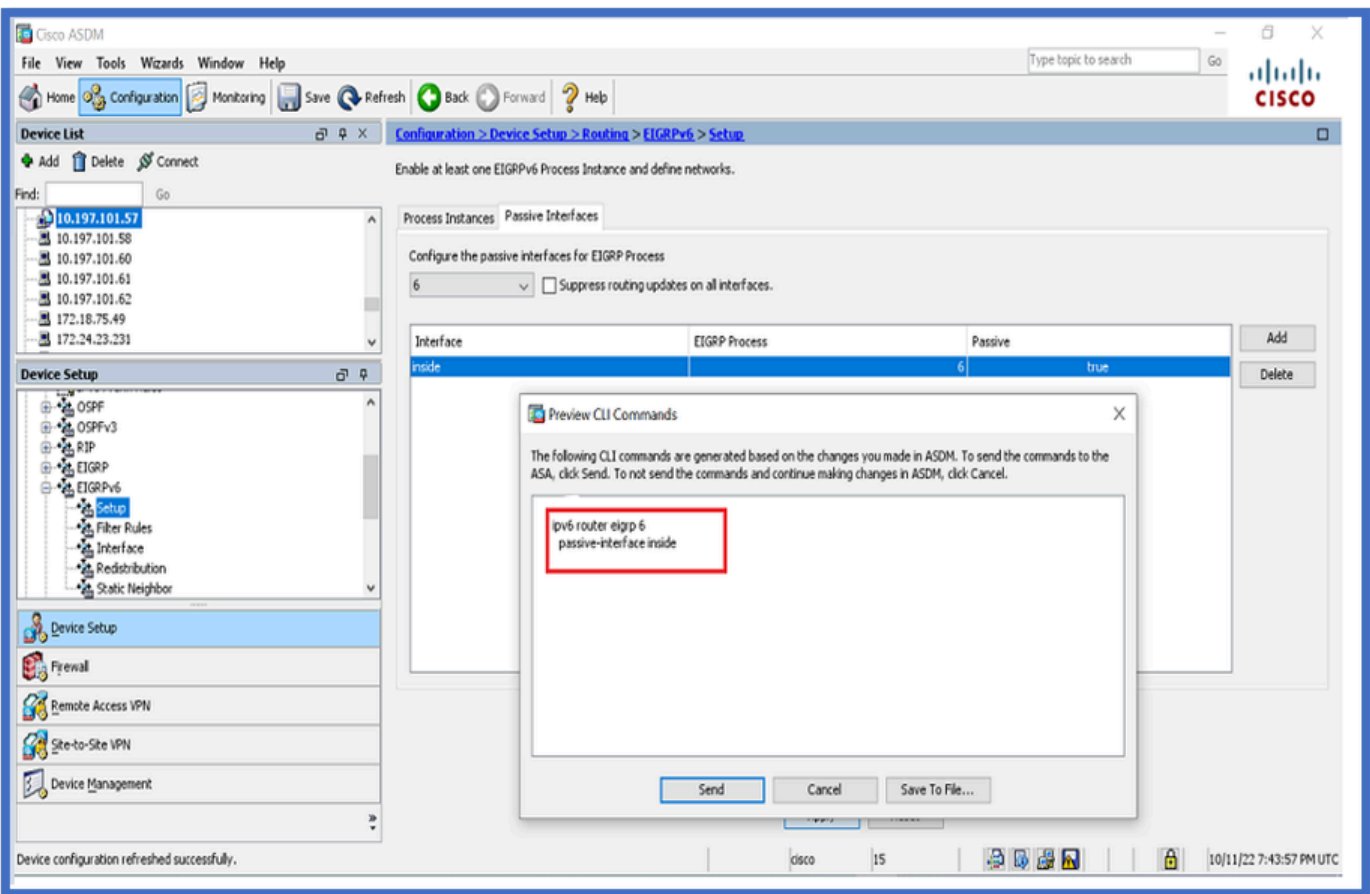

Configuratie van EIGRP- en standaardmetriek

- 1. Navigeer naar Apparaatinstelling > Routing > EIGRPv6 > Installatie.
- 2. Klik op Proces-instanties > Proces-ID-waarde opgeven.
- 3. Klik op de knop Geavanceerd.
- Geef routerid, standaard metriek, stub en log buurwaarden op. 4.

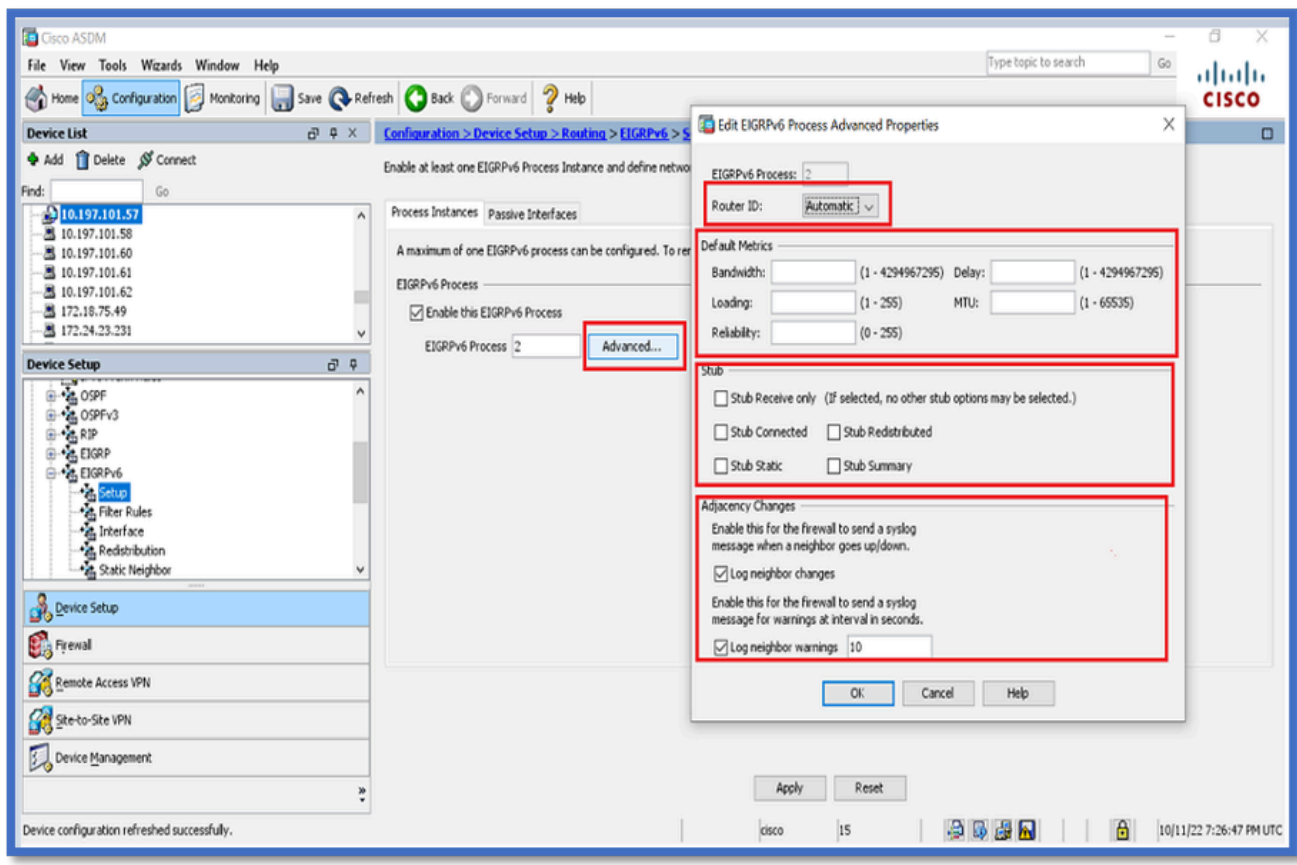

- 5. Klik op Apply (Toepassen).
- 6. Het CLI-venster verschijnt.

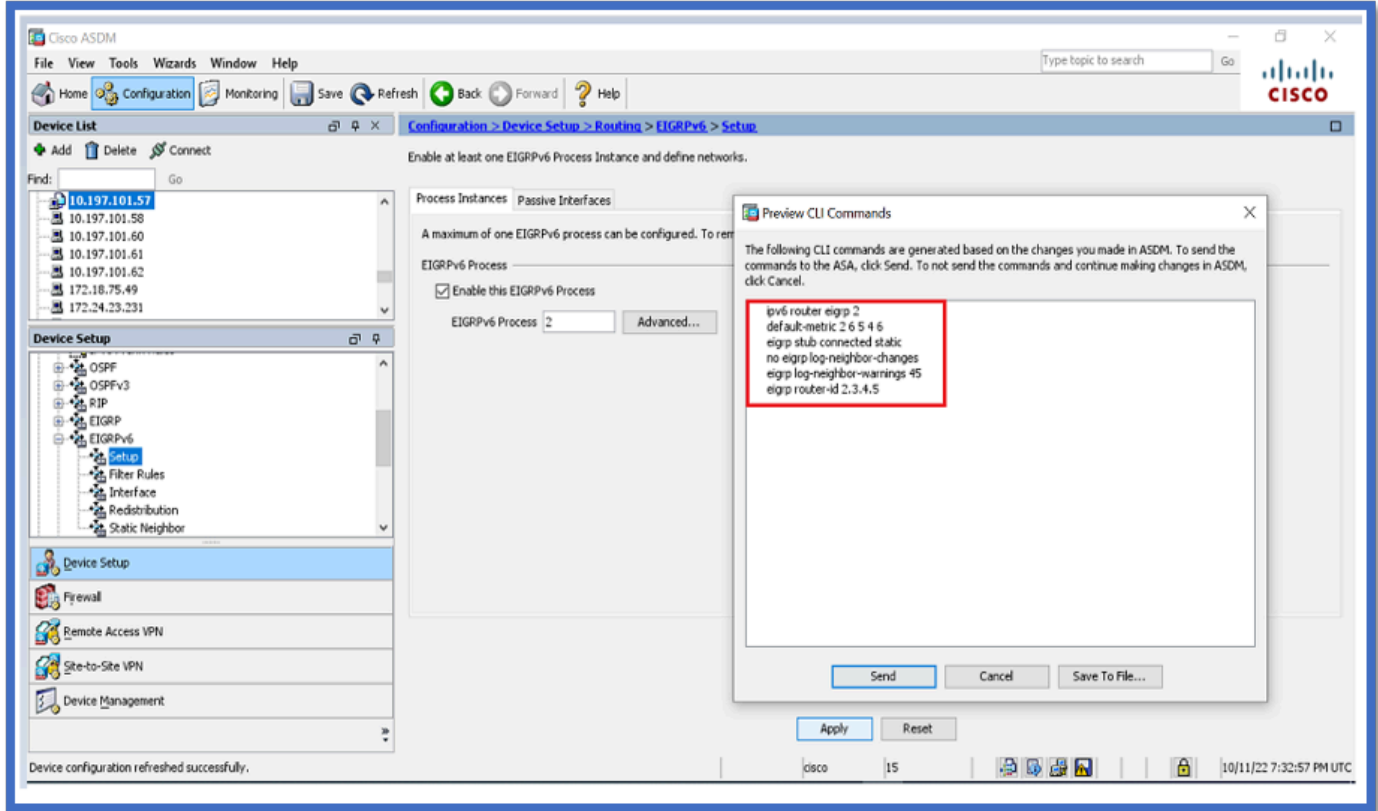

Configuratie van filterregels (distributielijst)

- 1. Navigeer naar Configuratie > Apparaatinstellingen > Routing > EIGRPv6 > Filterregels.
- 2. Klik op Add > Select Prefix list > Direction > Interface.
- 3. Klik op OK.

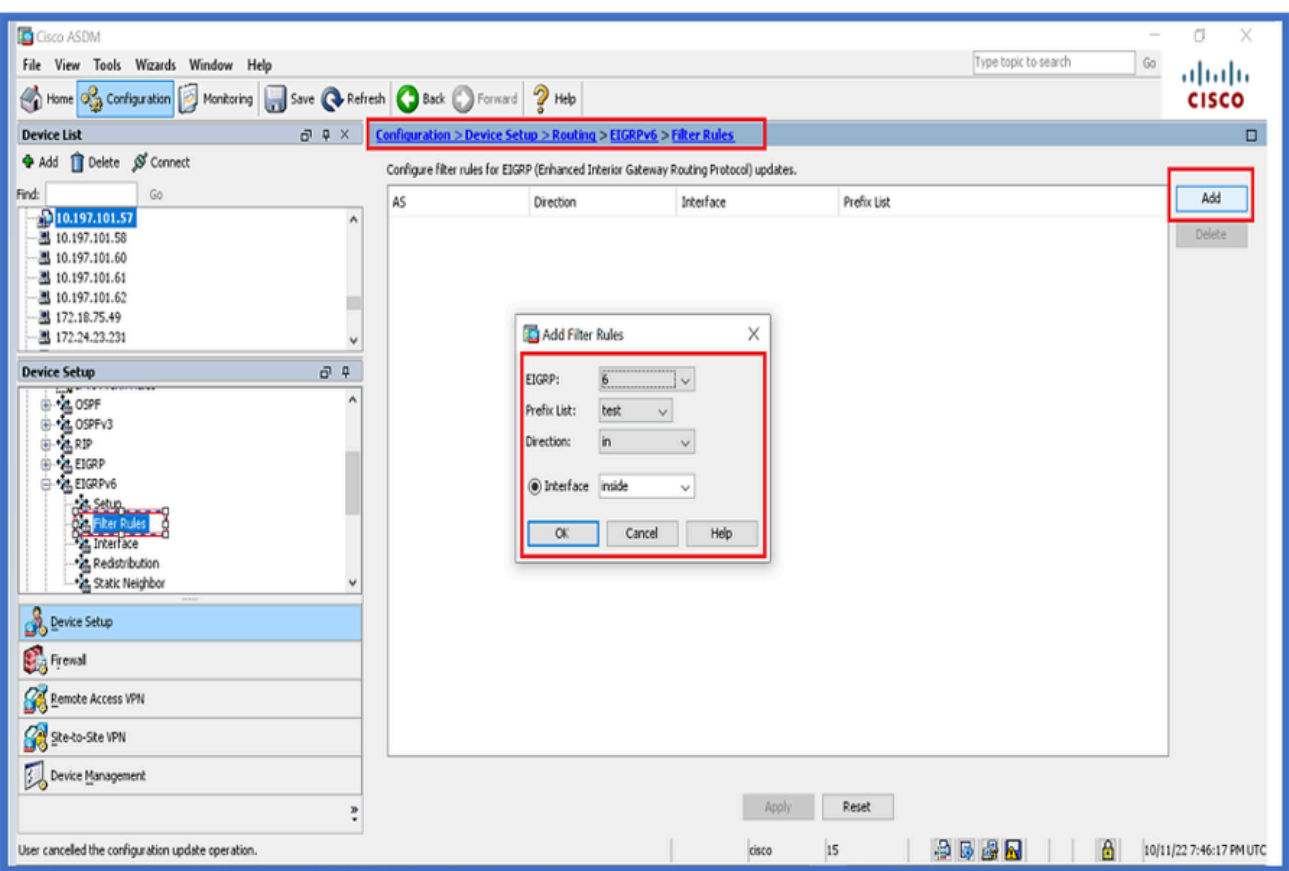

- 4. Klik op Apply (Toepassen).
- 5. Het CLI-venster verschijnt.

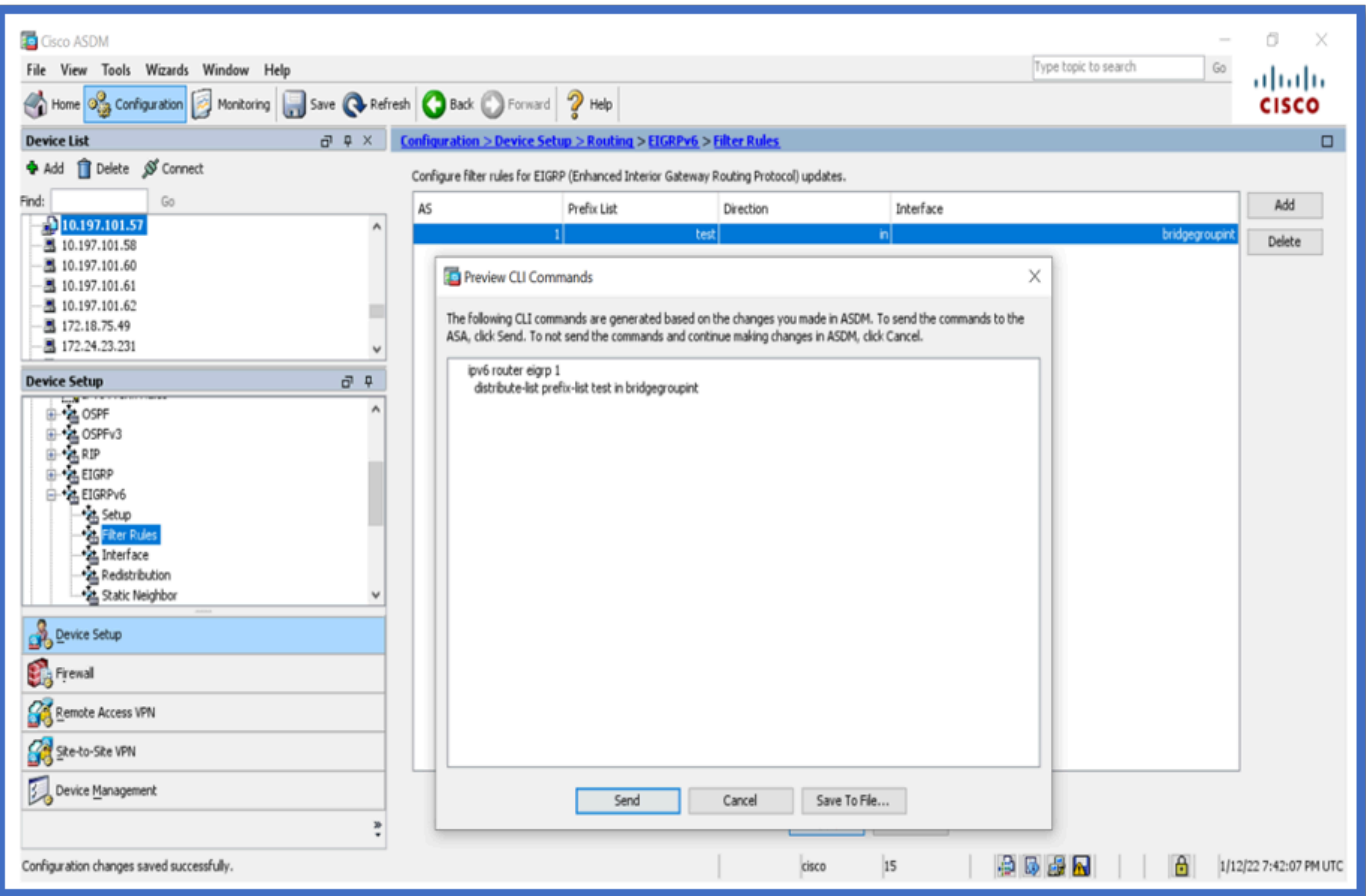

Configuratie van routen opnieuw distribueren

- 1. Ga naar Configuration > Device Setup > Routing > EIGRPv6 > Redistribution.
- 2. Klik op Add > Select protocol.
- 3. Optionele metriek bieden
- 4. Klik op OK.
- 5. Klik op Apply (Toepassen).
- 6. Het CLI-venster verschijnt

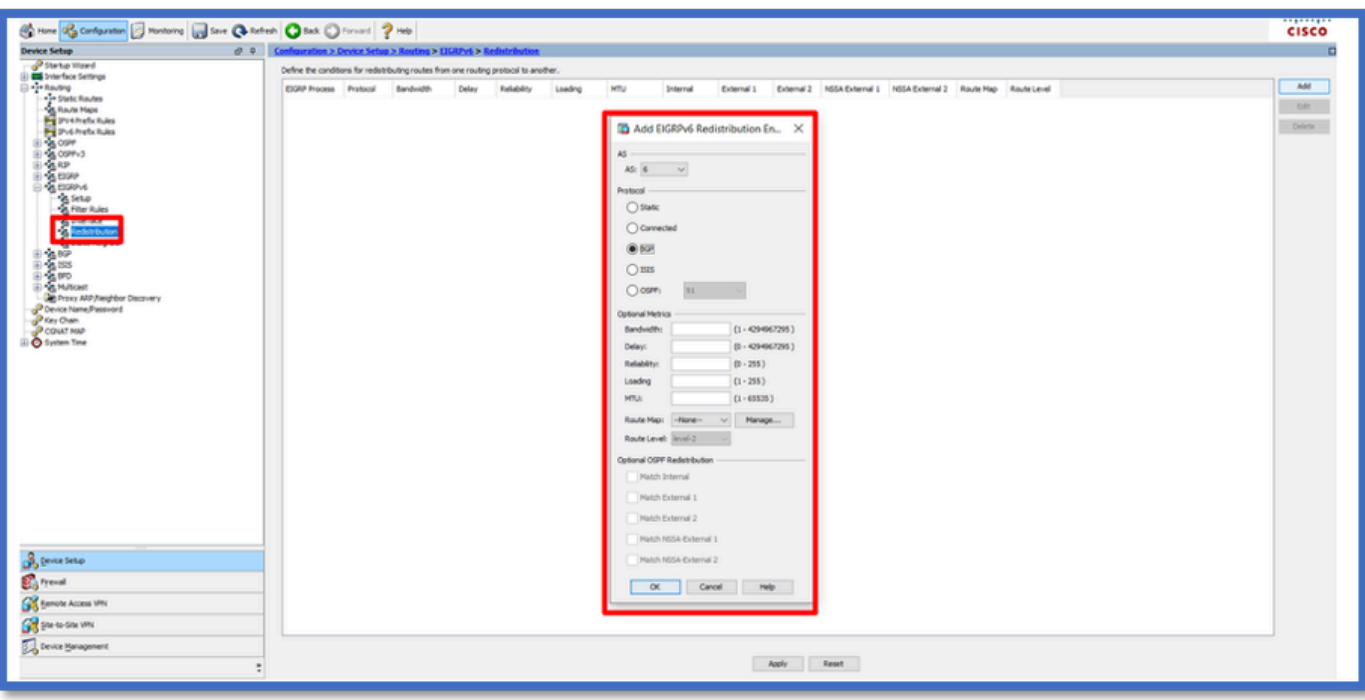

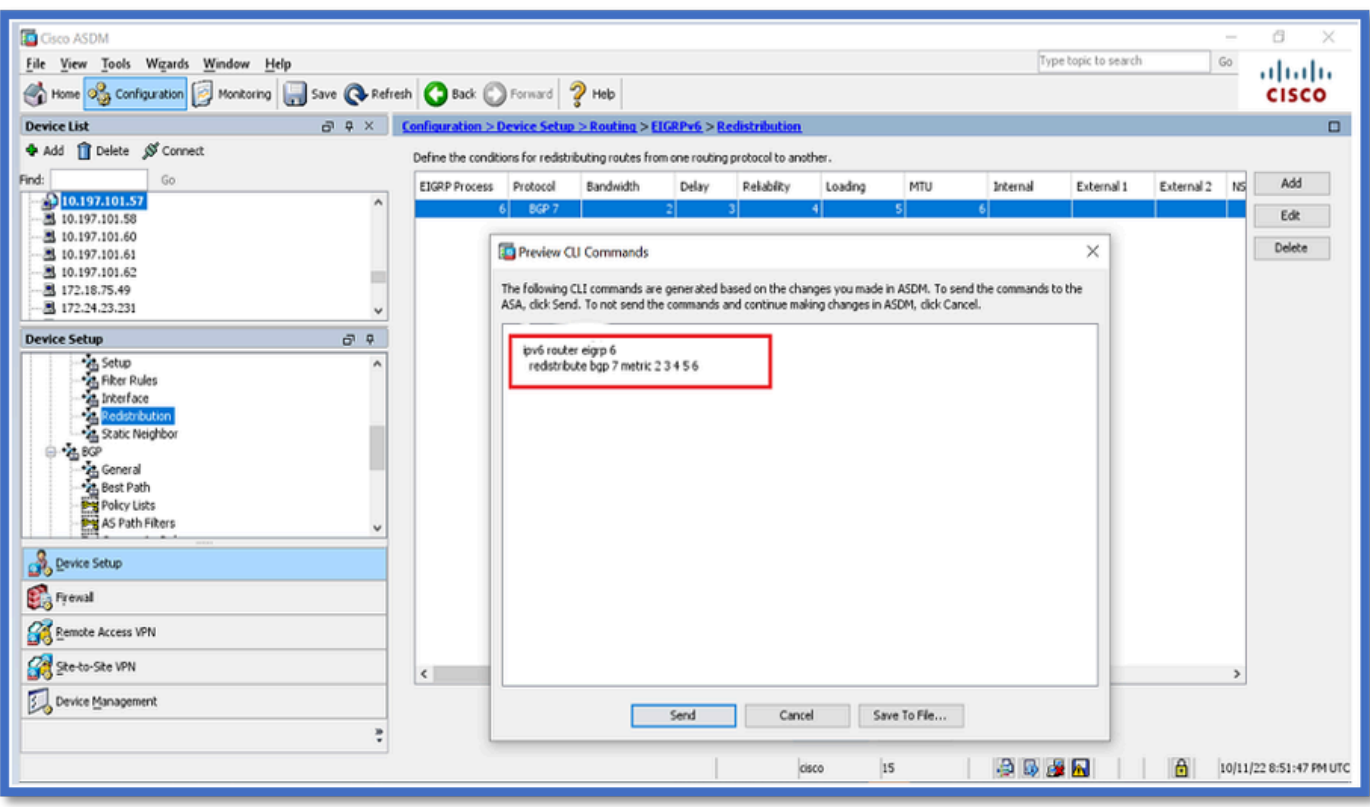

### Buur: Unicast-routermodus

- 1. Navigeer naar Configuration > Device Setup > Routing > EIGRPv6 > Statische buur.
- 2. Klik op Add > Select Interface.
- 3. Geef buuradres op.
- 4. Klik op OK.

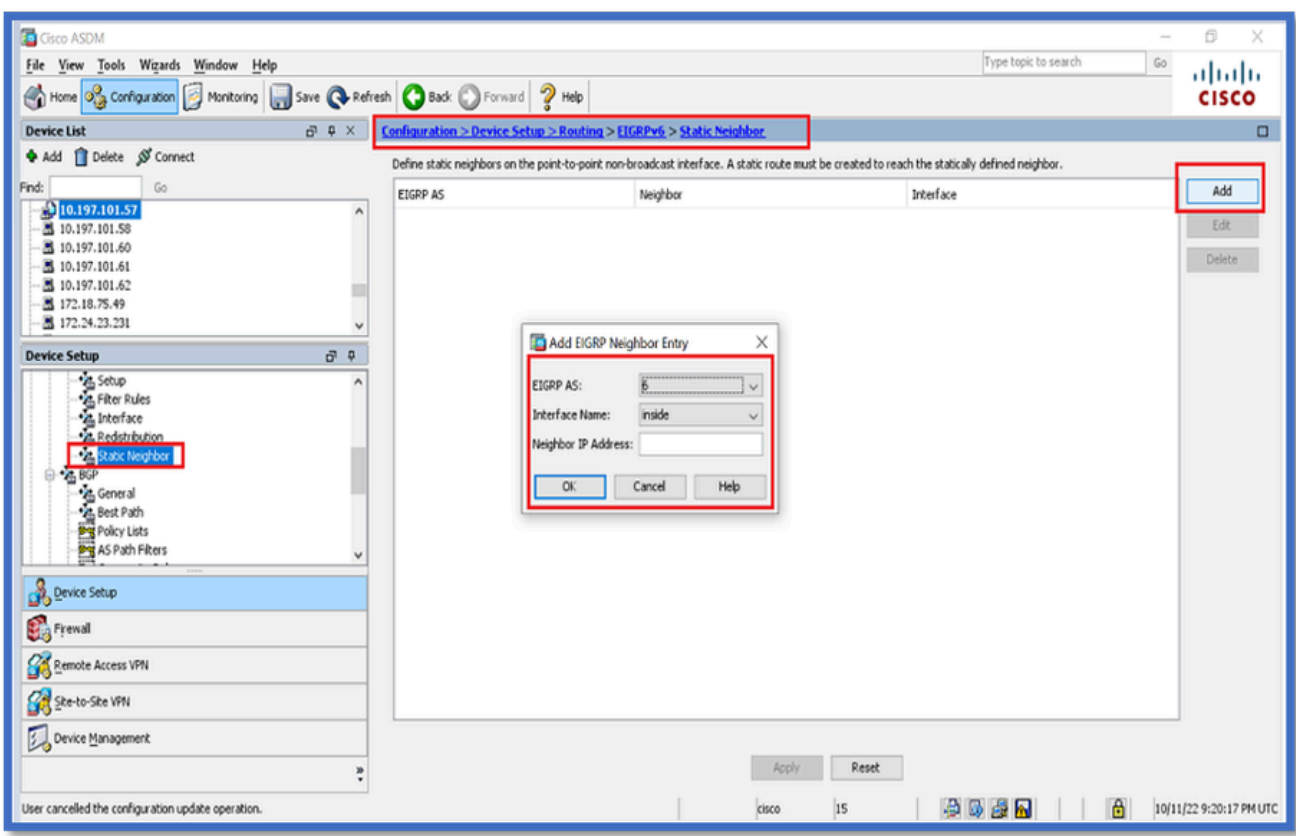

- 5. Klik op Apply (Toepassen).
- 6. Het CLI-venster verschijnt.

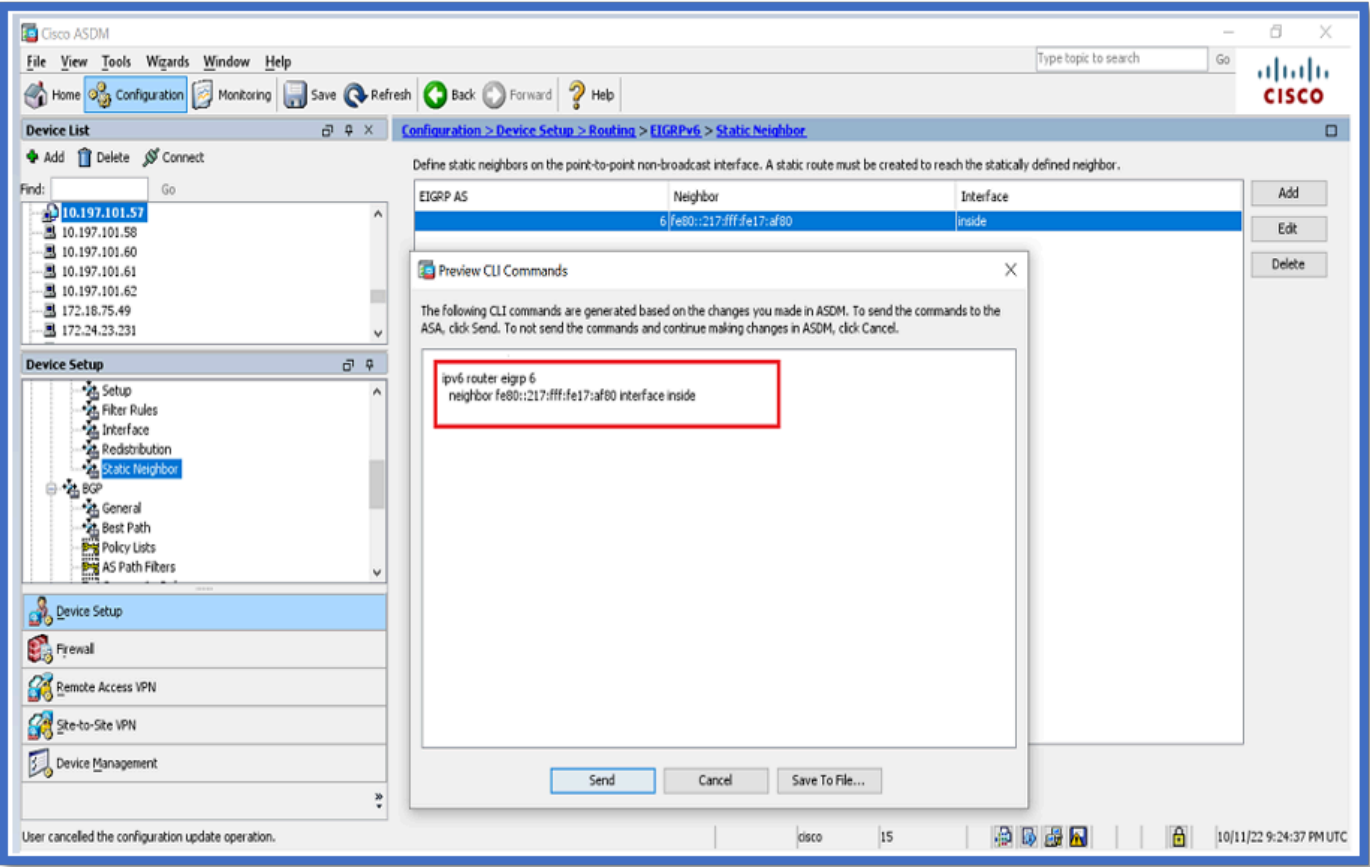

Multicast routermodus

De configuratie voor Multicast routermodus is gelijk aan die voor Unicast Router Mode.

- 1. Navigeer naar Configuration > Device Setup > Routing > EIGRPv6 > Setup.
- 2. Schakel het selectievakje in om EIGRPv6-proces in te schakelen.
- 3. Voer een waarde in in het invoerveld voor EIGRPv6-proces.
- 4. Klik op Apply (Toepassen).
- 5. Kan de CLI zien.

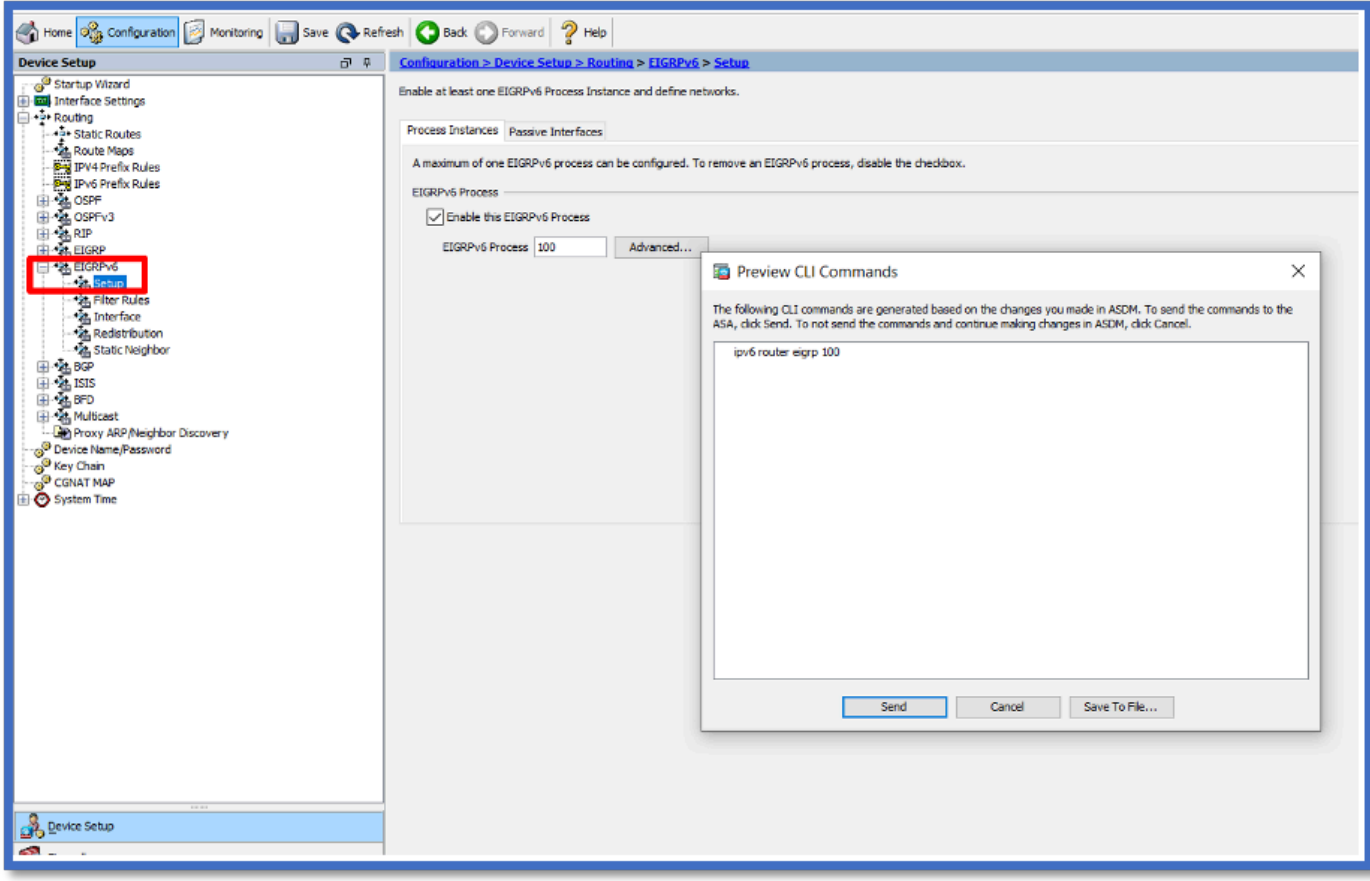

## IPv6 EIGRP in CSM

Overzicht van nieuwe opties in CSM voor EIGRPv6

- Ondersteuning van EIGRPv6 wordt toegevoegd als deel van CSM 4.27.
- De configuratie van EIGRPv6 wordt toegevoegd als deel van het bevel van SubCLI van Interfaces.
- EIGRPv6-configuratie toegevoegd in opdrachten voor router en ondersteuningsrouter.

Ondersteuning van EIGRP IPv6 inschakelen

- 1. Navigeren naar Platform > Routing > EIGRP > IPv6-reeks.
- 2. Schakel IPv6 in door op het selectievakje IPv6 EIGRP inschakelen te klikken.
- 3. Geef het AS-nummer op tussen 1 en 65535.
- Op tabbladen kunt u instellingen configureren (zie hier), filterregels, buren, herdistributie, 4. overzichtsadres en interfaces.

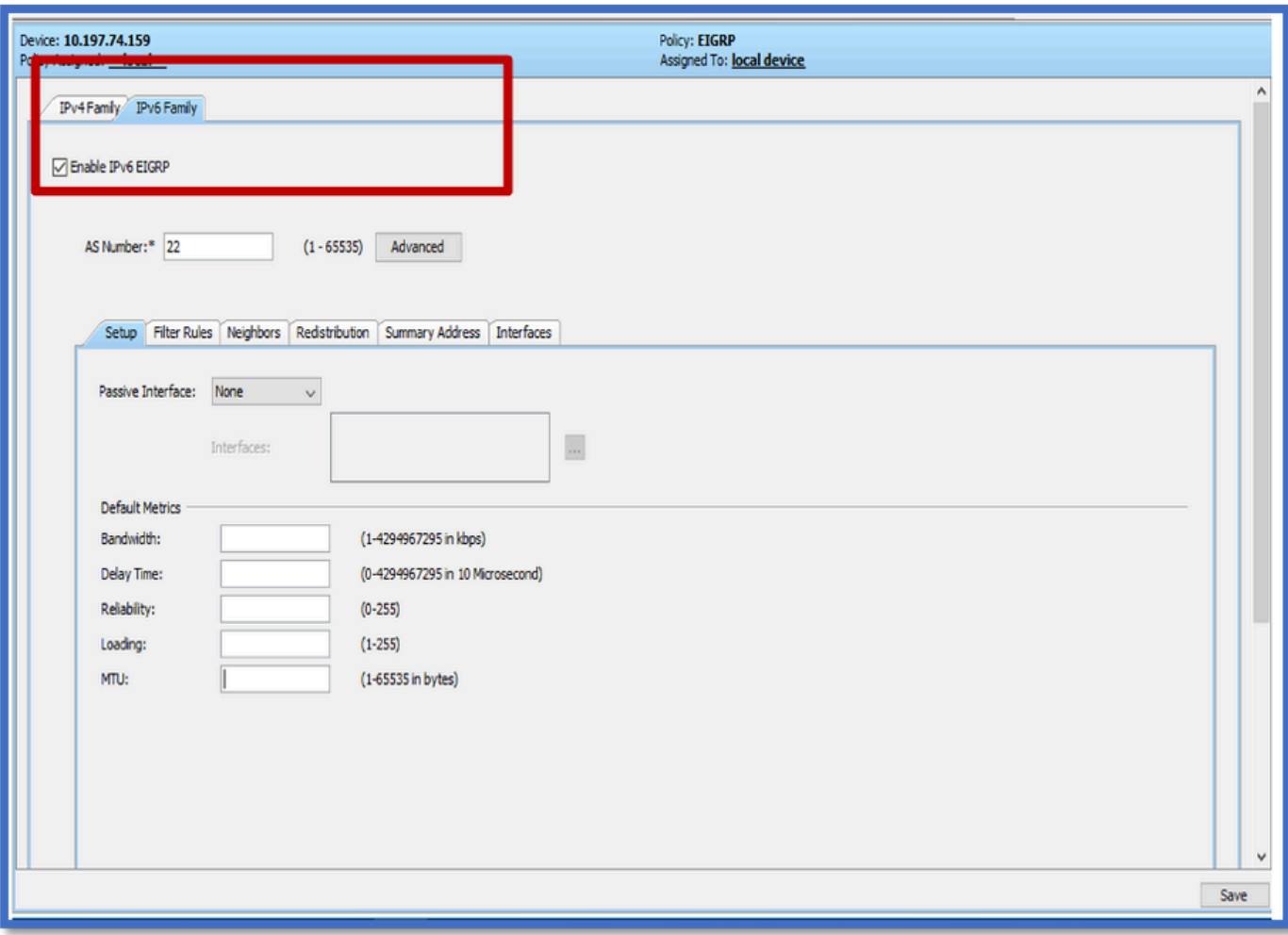

### EIGRP IPv6 setup-tabblad

- 1. Navigeer naar Platform > Routing > EIGRP > IPv6-reeks > tabblad Setup.
- 2. Passieve interface heeft 3 opties
	- 1. Geen
	- 2. Standaard
	- 3. Specifieke interface
- 3. Standaard onderdruk routing updates op alle interfaces.
- 4. Selecteer in Specific Interface de optie van de interfacekiezer.
- 5. Waarden toewijzen aan standaardwaarden.
- 6. Klik op OK en Sla op.

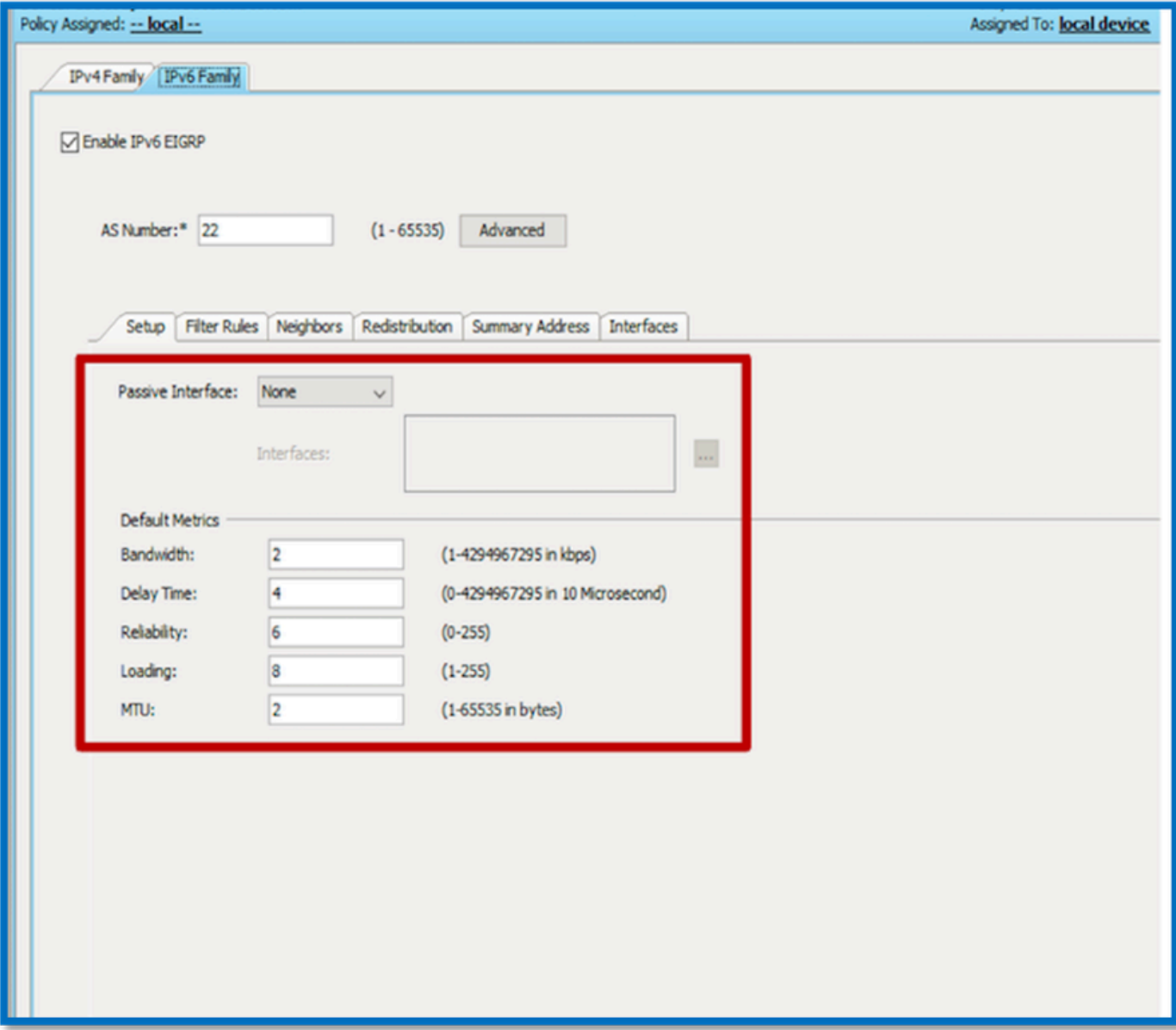

EIGRP IPv6-filterregeltabblad

- 1. Navigeer naar Platform > Routing > EIGRP > IPv6 Family > Filter Rules tabblad.
- 2. Selecteer de richting van het filter EIGRP volgens de richting (inkomend of uitgaand).
- 3. Selecteer Interface.
- 4. Voer de IPv6-prefixlijst in om verbindingen te filteren op basis van een IPv6-prefixlijst.

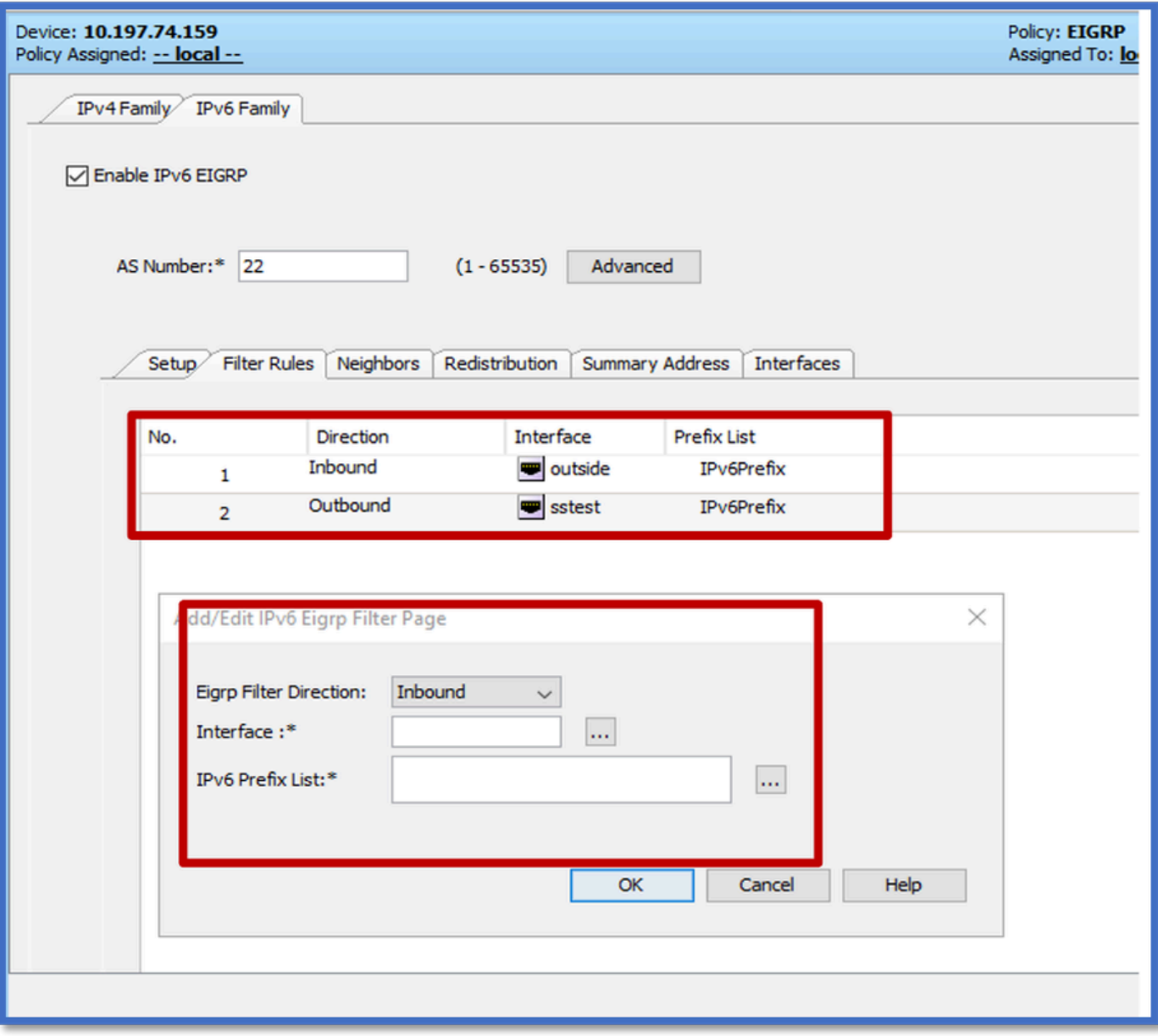

EIGRP IPv6-buren, tabblad

- 1. Navigeer naar Platform > Routing > EIGRP > IPv6 Family > Neighbours tab.
- 2. Voer in het dialoogvenster Buurpagina toevoegen/bewerken van IPv6-EIRP de interface en het netwerk in.

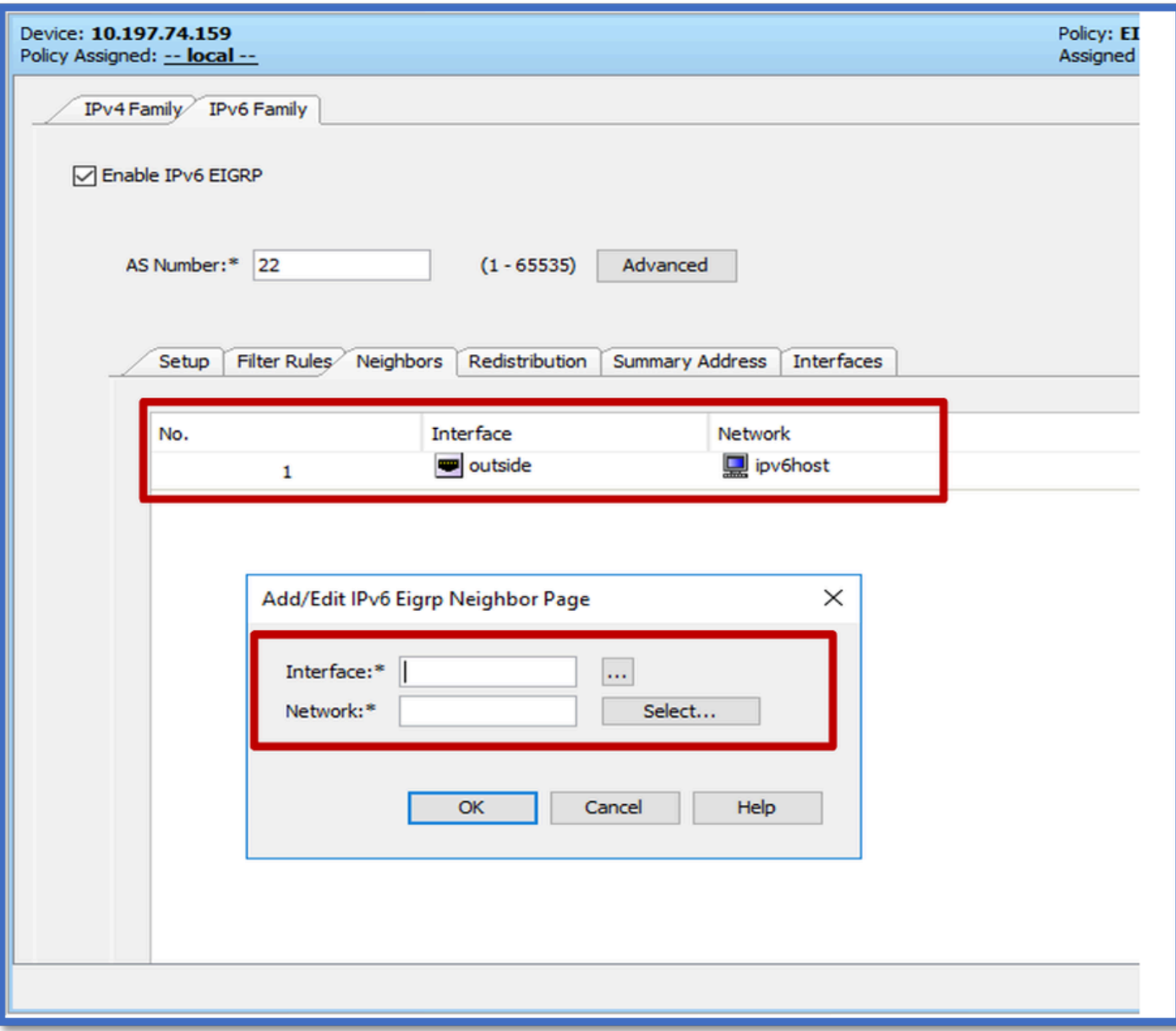

EIGRP IPv6-tabblad Herdistributie

- 1. Navigeren naar Platform > Routing > EIGRP > IPv6-reeks > tabblad Herdistributie.
- 2. Klik op de knop Toevoegen en selecteer Protocol. Op basis van de protocolselectie worden andere opties ingeschakeld.
- 3. Voor BGP en OSPF is ID textbox ingeschakeld.
- 4. Als OSPF is ingeschakeld, zijn optionele OSPF-herdistributieopties ingeschakeld
- 5. Als ISIS is ingeschakeld is ISIS Level ingeschakeld.

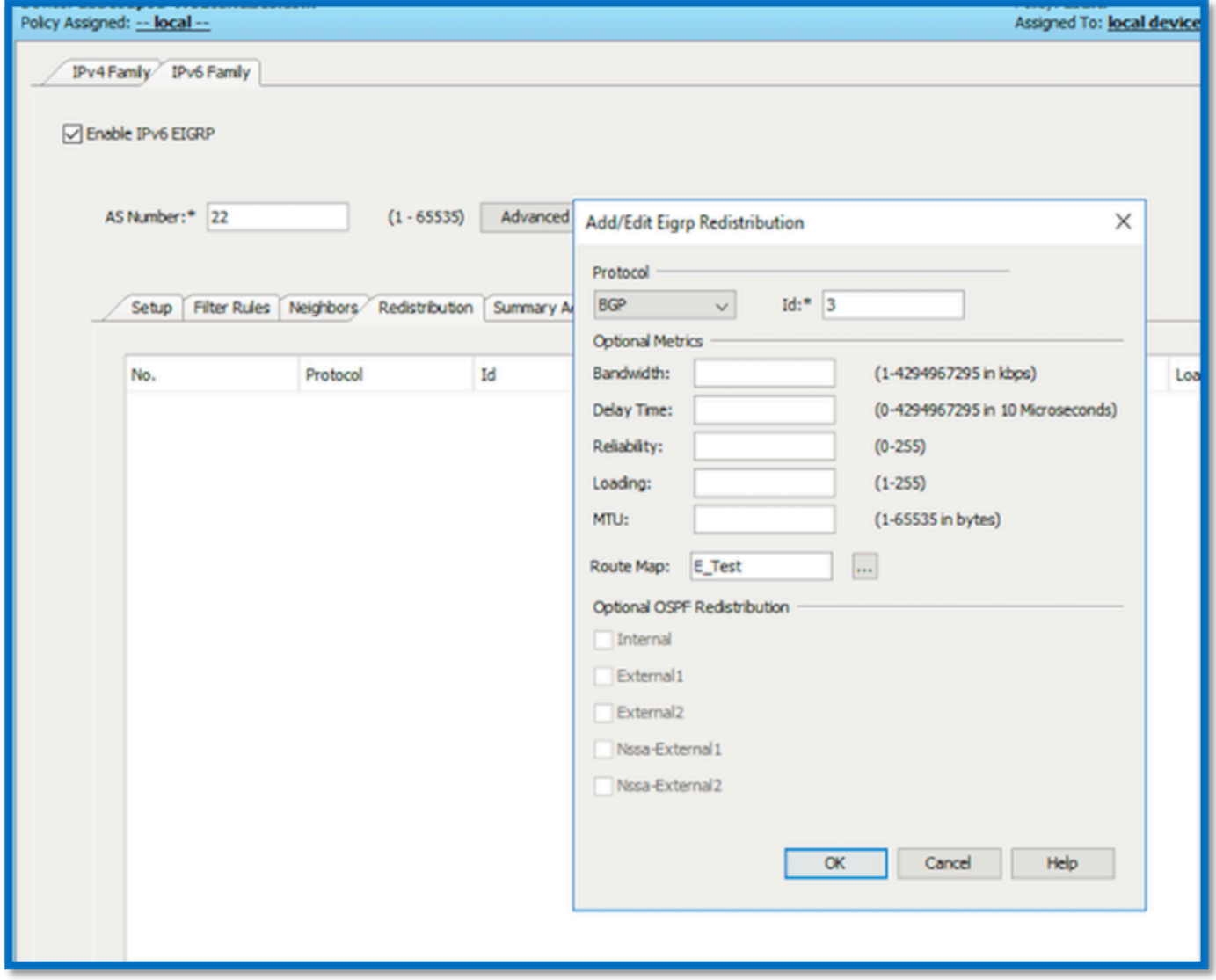

EIGRP IPv6-overzichtsadres, tabblad

- 1. Navigeer naar Platform > Routing > EIGRP > IPv6-reeks > tabblad Samenvatting van adres.
- 2. Klik op de knop Add en selecteer de interface uit de knop Interface.
- 3. Selecteer in Network IPv6-adres en waarde voor administratieve afstand.
- 4. Klik op OK en Sla op.

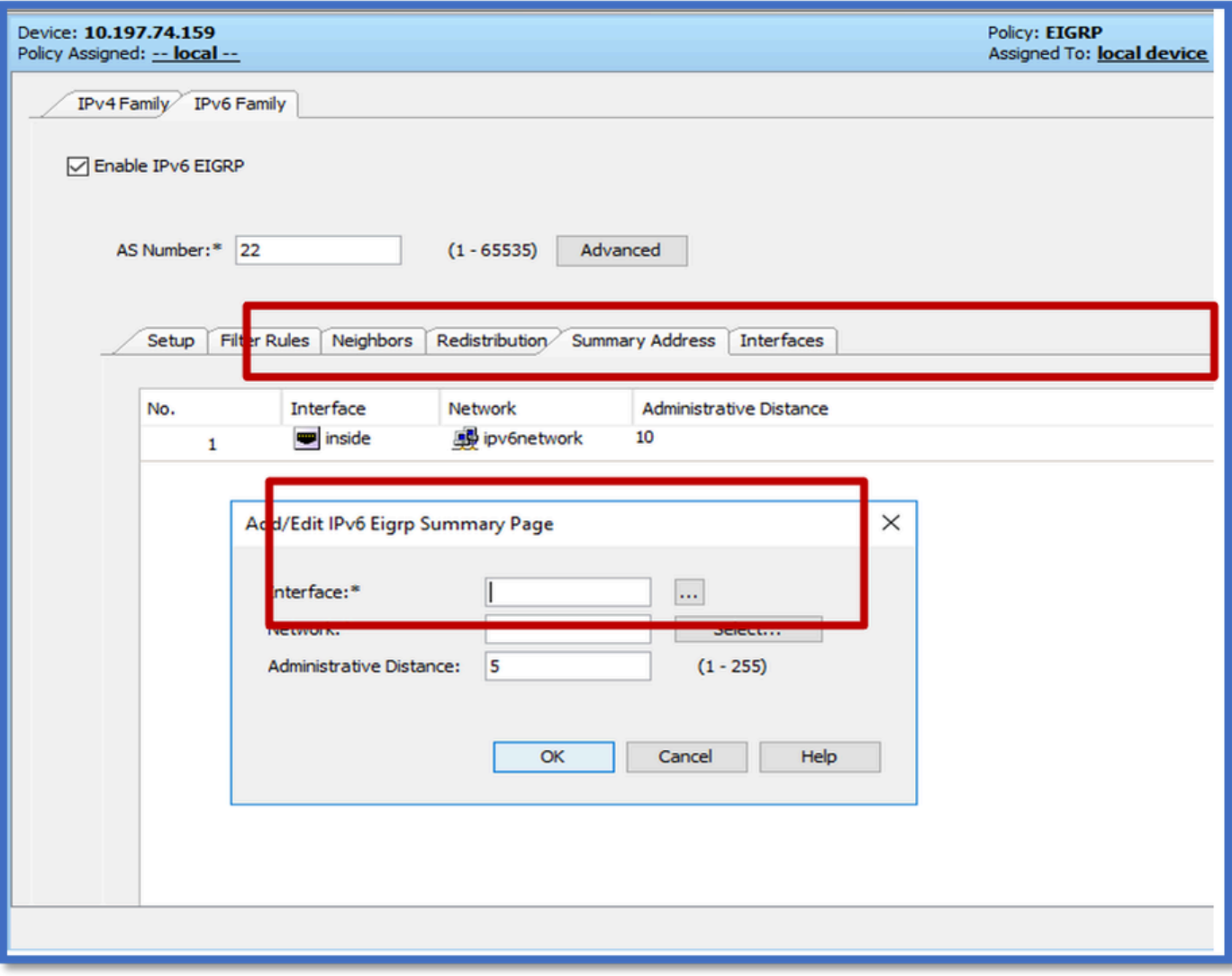

EIGRP IPv6-interfaces, tabblad

- 1. Navigeer naar Platform > Routing > EIGRP > IPv6-reeks > tabblad Interfaces.
- 2. Klik op de knop Add en selecteer de interface uit de knop Interface.
- 3. U kunt het Hello Interval and Hold Time wijzigen (optioneel).
- 4. Split Horizon is standaard ingeschakeld. Het kan ongecontroleerd zijn.
- 5. Klik op OK en Sla op.

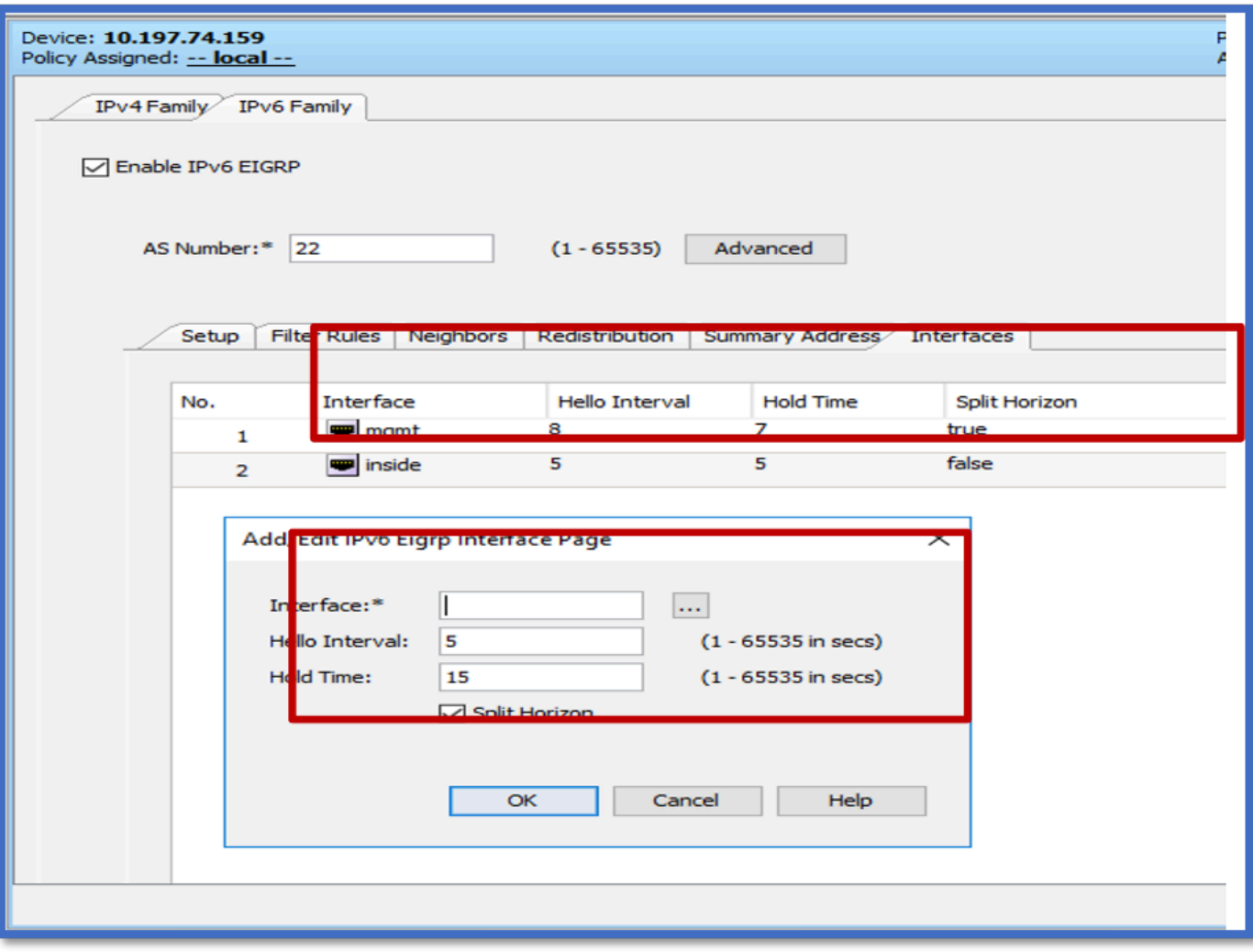

### Probleemoplossing

Stappen voor probleemoplossing

- Controleer de buurstaat met de opdrachten in de show.
- Controleer de ipv6 eigrp topologie-uitvoer om de inhoud van de topologietabel te verifiëren.
- Gebruik de opdracht show ipv6 eigrp events, die nuttige informatie kan geven over de belangrijkste gebeurtenissen gerelateerd aan EIGRP.
- Gebruik tonen eigrp tech-support gedetailleerd om de timerwaarden van de buren en topologietabel te controleren.

IPv6-eigrp-gebeurtenissen tonen

show ipv6 eigrp gebeurtenissen toont belangrijke gebeurtenisvastlegging in de systemen die nuttig zijn in het debuggen.

<#root>

**ciscoasa(config-rtr)# show ipv6 eigrp events**

Event information for AS 50:

 1 18:05:56.203 Metric set: 1001::/64 768 2 18:05:56.203 Route installing: 1001::/64 fe80::250:56ff:fe9f:e7e8 4 18:05:56.203 FC sat rdbmet/succmet: 768 512 5 18:05:56.203 Rcv update dest/nh: 1001::/64 fe80::250:56ff:fe9f:e7e8 6 18:05:56.203 Change queue emptied, entries: 1 7 18:05:56.203 Metric set: 1001::/64 768 8 18:05:56.203 Update reason, delay: new if 4294967295

#### IPV6 EIGRP-timers tonen

toon ipv6 eigrp timers toont de huidige hello timer en de hold timer toegepast.

- Standaard timer voor hello interval en hold timer is 5 seconden en 15 seconden.
- Als de NBMA-interface met lagere bandbreedte is, is de standaardwaarde voor hello-timer 15 seconden; voor hold-timer 180 seconden

```
<#root>
ciscoasa(config-rtr)# show ipv6 eigrp timers
EIGRP-IPv6 Timers for AS(50)
  Hello Process
    Expiration Type
| 0 .406 (parent)
  | 0 .406 Hello (m2)
  Update Process
    Expiration Type
| 11.600 (parent)
  | 11.600 (parent)
    | 11.600 Peer holding
  | 11.930 (parent)
    | 11.930 Peer holding
```
toon ipv6 eigrp topologie De topologielijst bestaat uit alle bestemmingen die door een naburige router worden geadverteerd.

```
<#root>
ciscoasa(config-rtr)# show ipv6 eigrp topology
EIGRP-IPv6 Topology Table for AS(50)/ID(172.27.173.103)
Codes: P - Passive, A - Active, U - Update, Q - Query, R - Reply,
              r - reply Status, s - sia Status
P 1001::/64, 1 successors, FD is 768, serno 8907
                via fe80::250:56ff:fe9f:8d83 (768/512), m2
P 3001::/64, 1 successors, FD is 768, serno 8906
                via fe80::250:56ff:fe9f:8d83 (768/512), m2
P 2001::/64, 1 successors, FD is 768, serno 8905
                via fe80::250:56ff:fe9f:8d83 (768/512), m2
```
#### Tech voor EIGRP tonen

Toon technologie kan voor het oplossen van problemen worden gebruikt aangezien het nuttige informatie met inbegrip van tijdopnemerparameters, buurtdetails, verkeersstatistieken voor EIGRP, de tellers van het geheugengebruik, en anderen verzamelt.

#### <#root>

**ciscoasa(config-if)# show eigrp tech-support detailed ?**

exec mode commands/options:

| Output modifiers

 $<$ cr $>$ 

```
ciscoasa(config-if)#
```
#### Probleem met voorbeeld

Probleem gezien met buurvorming

• Indien probleem gezien met buurformatie:

- Controleer of u ten minste een IPv4-adres hebt geconfigureerd als router-id niet expliciet is geconfigureerd onder router-mode configuratie.
- Zorg ervoor om router-id onder de configuratie van de routermodus te configureren.

### Revisiegeschiedenis

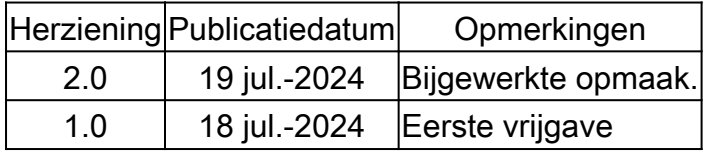

#### Over deze vertaling

Cisco heeft dit document vertaald via een combinatie van machine- en menselijke technologie om onze gebruikers wereldwijd ondersteuningscontent te bieden in hun eigen taal. Houd er rekening mee dat zelfs de beste machinevertaling niet net zo nauwkeurig is als die van een professionele vertaler. Cisco Systems, Inc. is niet aansprakelijk voor de nauwkeurigheid van deze vertalingen en raadt aan altijd het oorspronkelijke Engelstalige document (link) te raadplegen.